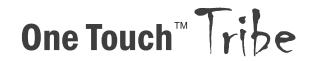

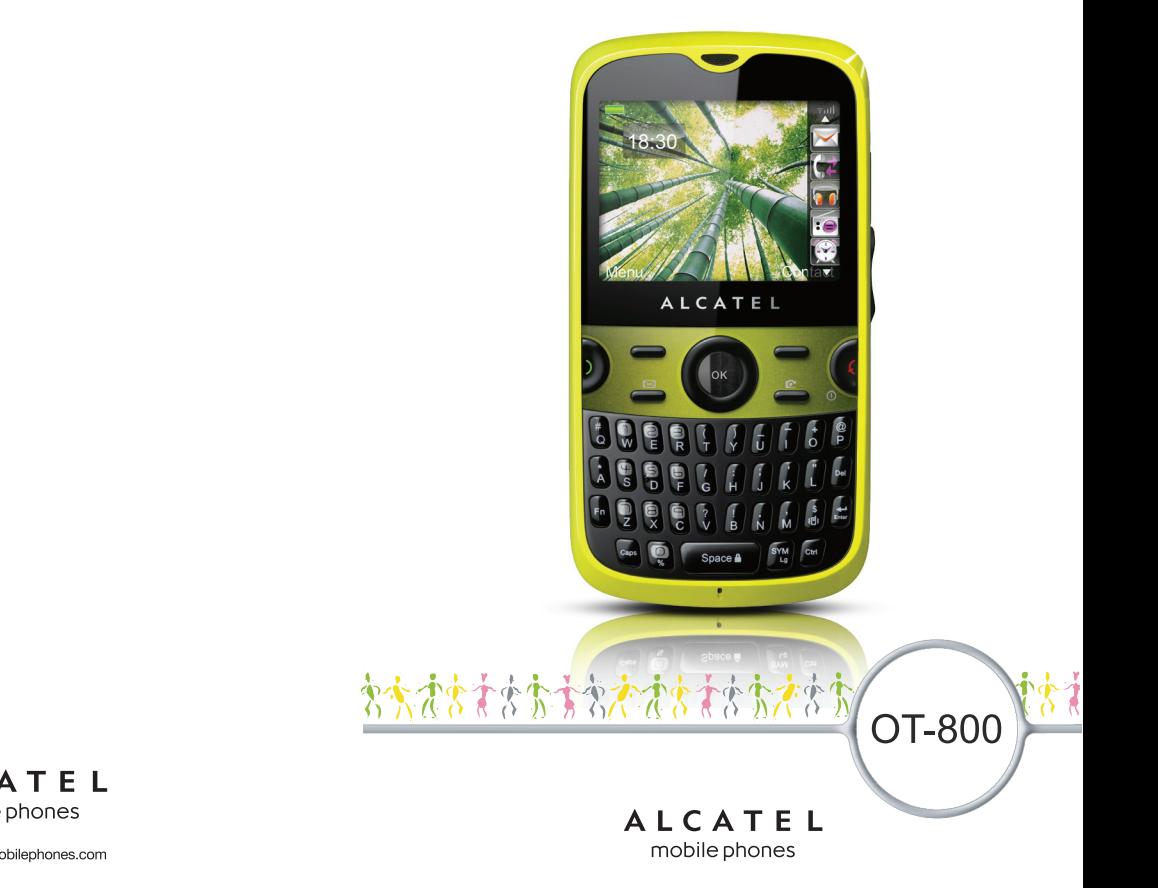

ALCATEL mobile phones

## **Introduction................................**

TCT Mobile Limited vous remercie pour l'acquisition de ce téléphone mobile.

## **G-Sensor**

#### - Application de sport

Utilisé principalement par les sportifs et les adeptes de la mise en forme, ce stimulateur intègre le podomètre, le chronomètre et la programmation de votre entraînement sportif.

#### - Shake-Shake

Pour passer facilement d'une chanson (station ou image) à l'autre, couper un appel entrant ou répéter une alarme.

## **Applications multimédias hautes performances**

- Lect. musique et Radio
- Vidéo et diffusion en continu
- Webcam

La fonction webcam de 2.0 Méga pixels est votre meilleur allié pour tous vos messages instantanés à envoyer sur un PC.

## **Bluetooth**

Profitez d'une communication mains libres avec le Bluetooth 2.0 intégrant les profils A2DP.

## **Mes amis**

Sites Web populaires (comme bebo, Friendster, hi5, facebook, myspace, etc.) pour rester en contact avec vos amis quand vous le souhaitez, où que vous soyez.

## **Sommaire**

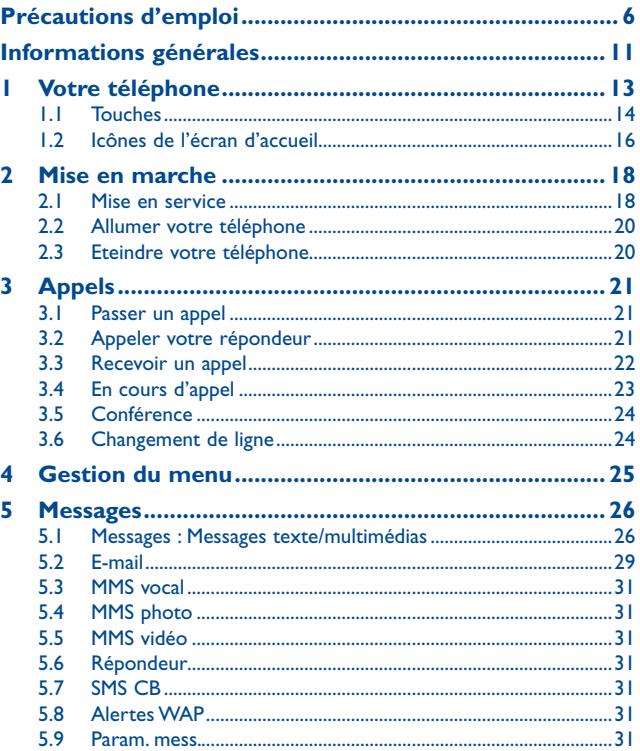

1 2

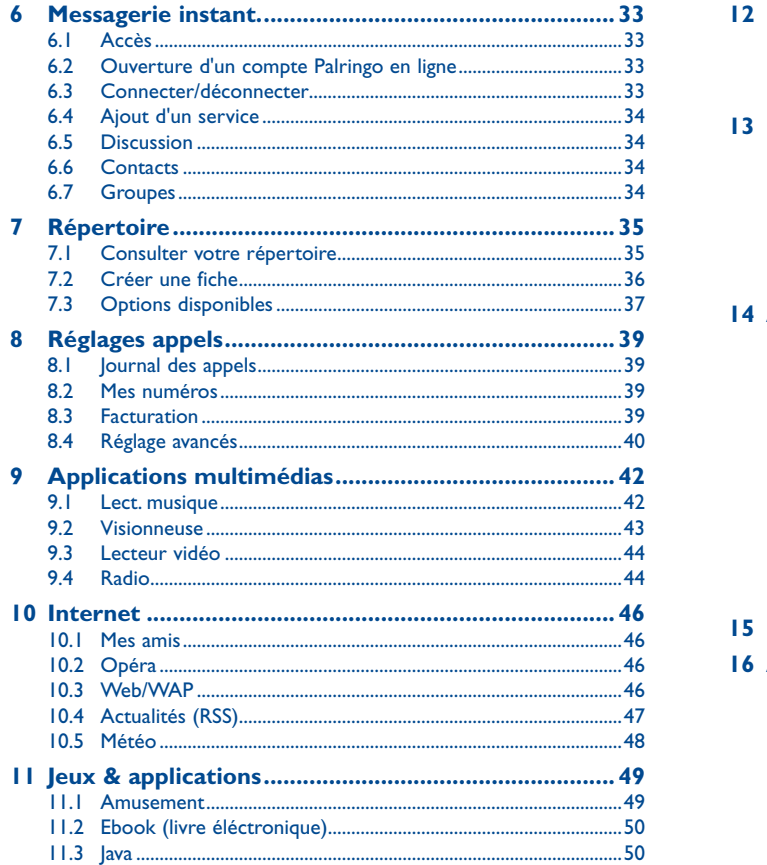

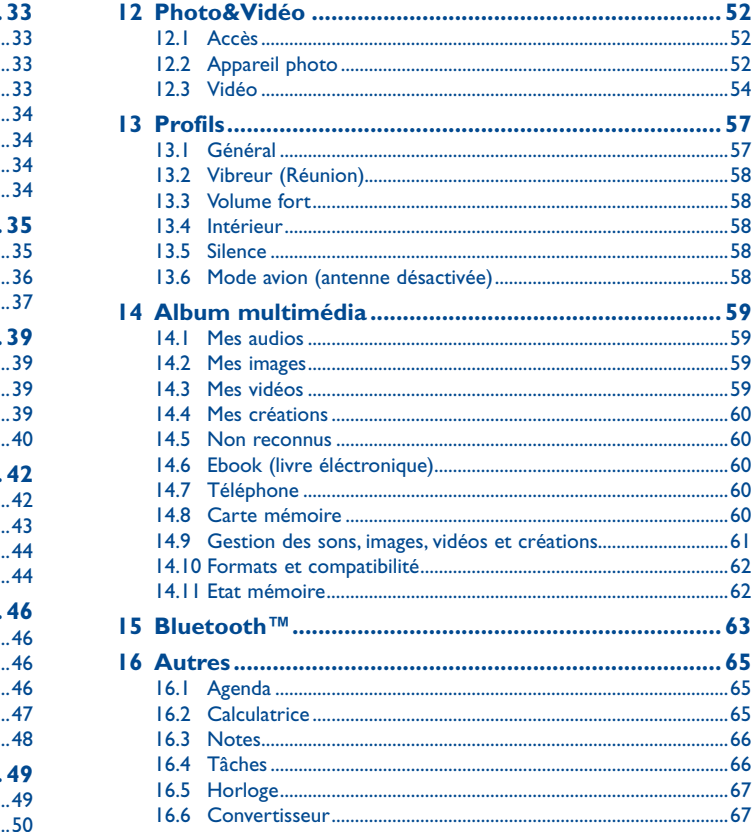

<span id="page-3-0"></span>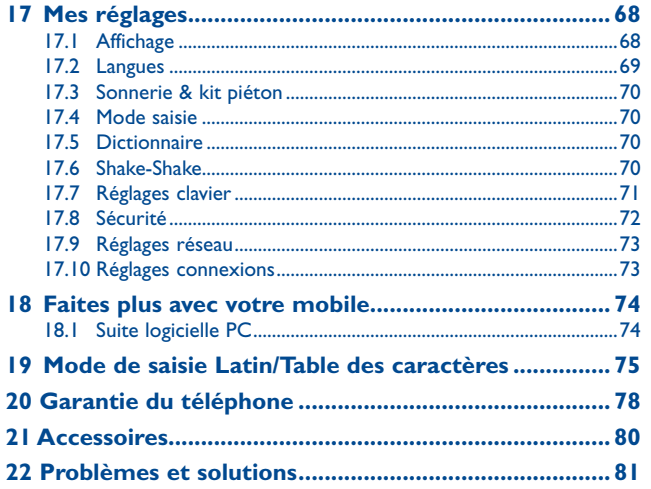

## Précautions d'emploi.

Avant d'utiliser votre téléphone, lisez ce chapitre avec attention. Le fabricant ne pourra être tenu responsable des conséquences résultant d'une utilisation impropre et/ou non conforme aux instructions contenues dans le manuel.

#### **• SECURITE EN VEHICULE :**

Compte tenu des études qui démontrent que l'usage d'un téléphone mobile lors de la conduite d'un véhicule représente un facteur réel de risque, même lorsqu'il est associé à un dispositif mains libres (car kit, casque à écouteurs...), le conducteur doit s'abstenir de toute utilisation de son téléphone tant que le véhicule n'est pas à l'arrêt.

Lorsque vous conduisez, abstenez-vous d'utiliser votre téléphone ou même votre kit piéton pour téléphoner ou écouter de la musique. L'utilisation de ces équipements présente un danger et est susceptible d'être sanctionnée par la loi dans certaines régions.

Votre téléphone sous tension émet des rayonnements qui peuvent perturber l'électronique de bord de votre véhicule, tels que les systèmes anti-blocage de freins (« ABS »), les coussins de sécurité (« Airbag »), etc. En conséquence, il vous appartient de :

- ne pas poser votre téléphone sur le tableau de bord ou dans une zone de déploiement de l'Airbag,
- vous assurer auprès du constructeur automobile ou de son revendeur de la bonne isolation de l'électronique de bord.

#### **• CONDITIONS D'UTILISATION :**

Il est conseillé d'éteindre de temps à autre le téléphone afin d'optimiser ses performances. Veillez à éteindre votre téléphone dans un avion, ou à paramétrer votre poste en « Mode avion ». Veillez à éteindre votre téléphone en milieu hospitalier, sauf dans les zones éventuellement réservées à cet effet. Comme d'autres types d'équipements courants, les téléphones mobiles peuvent perturber le fonctionnement de dispositifs électriques, électroniques ou utilisant des radiofréquences.

Veillez à éteindre votre téléphone à proximité de gaz ou de liquides inflammables. Respectez les règles d'utilisation affichées dans les dépôts de carburants, les stations service, les usines chimiques et sur tous les sites où des risques d'explosion pourraient exister.

Lorsque le téléphone est sous tension, veillez à ce qu'il ne se trouve jamais à moins de 15 centimètres d'un appareil médical (stimulateur cardiaque, prothèse auditive, pompe à insuline…). En particulier en cas d'appel, veillez à porter le téléphone à l'oreille du côté opposé au stimulateur cardiaque ou à la prothèse auditive.

Afin d'éviter un dommage auditif, décrochez l'appel avant d'approcher le téléphone de l'oreille. De même, éloignez le téléphone de votre oreille lorsque vous utilisez la fonction mains libres car le volume amplifié pourrait causer des dommages auditifs.

Ne laissez pas les enfants utiliser le téléphone et/ou jouer avec le téléphone et ses accessoires sans surveillance.

Prenez toutes les précautions lors du remplacement de la coque, car votre téléphone contient des substances susceptibles de provoquer des réactions allergiques.

Manipulez votre téléphone avec soin et gardez-le dans un endroit propre et à l'abri de la poussière. N'exposez pas votre téléphone à des conditions défavorables (humidité, pluie, infiltration de liquides, poussière, air marin, etc.). Les limites de température recommandées par le constructeur vont de -10 °C à 55 °C.

Au-delà de +55 °C, l'écran risque d'être peu lisible ; cette altération est temporaire et sans gravité. Les numéros d'urgence peuvent ne pas être disponibles sur tous les réseaux cellulaires. Vous ne devez donc pas vous reposer uniquement sur votre téléphone portable pour émettre des appels d'urgence.

Ne tentez pas d'ouvrir, de démonter ou de réparer vous-même votre téléphone. Evitez de faire tomber, de jeter ou de tordre votre téléphone.

#### Evitez de le peindre.

N'utilisez votre téléphone mobile qu'avec des batteries, chargeurs et accessoires Alcatel compatibles avec votre modèle (cf. page 80 des accessoires). La responsabilité de TCT Mobile Limited et de ses filiales ne saurait être engagée dans le cas contraire.

Pensez à faire une sauvegarde électronique ou une copie écrite de toutes vos informations importantes mémorisées dans le téléphone.

Certaines personnes peuvent être prédisposées à des crises d'épilepsie ou des absences lorsqu'elles sont exposées aux lumières intermittentes (flash) notamment dans le cas des jeux électroniques. Ces crises ou ces absences peuvent se produire même chez une personne n'ayant aucun antécédent épileptique ou d'absence. Si vous avez déjà connu ce type d'expérience, ou si vous avez un antécédent d'expérience semblable dans votre famille, veuillez consulter votre médecin avant de jouer aux jeux vidéo sur votre téléphone portable ou d'utiliser les fonctions incorporant des lumières intermittentes.

Il est conseillé aux parents de surveiller leurs enfants lorsque ceux-ci jouent aux jeux vidéo ou manipulent des fonctions du téléphone portable intégrant des stimulations lumineuses. Toute personne ayant connu l'un des symptômes suivants : convulsion, contraction oculaire et musculaire, perte de conscience, mouvements incontrôlés ou désorientation doit cesser de jouer et désactiver les stimulations lumineuses du téléphone portable, et consulter un médecin. Pour prévenir de l'apparition éventuelle de ces symptômes, veuillez prendre les précautions qui suivent :

- ne pas jouer ou activer des stimulations lumineuses lorsque vous êtes fatigué(e) ou en manque de sommeil,
- faire des pauses de 15 minutes au minimum toutes les heures
- jouer dans une pièce bien éclairée,
- garder une bonne distance par rapport à l'écran.
- arrêter de jouer si vos mains, poignets ou bras deviennent engourdis, et ne pas reprendre la partie avant plusieurs heures

- si l'engourdissement persiste pendant ou après la partie, cesser le jeu et consulter un médecin. Vous pouvez parfois ressentir un certain inconfort au niveau de vos mains, bras, épaules, cou ou d'une autre partie du corps en jouant sur votre téléphone portable. Suivez les conseils préconisés pour éviter les problèmes de tendinite, de syndrome du tunnel carpien, ou d'autres troubles musculo-squelettiques.

A pleine puissance, l'écoute prolongée du baladeur peut endommager l'oreille de **200** l'utilisateur.

Réglez le volume de votre téléphone pour une écoute sans risque. N'utilisez que des kits piétons recommandés par TCT Mobile Limited et ses filiales.

#### **• RESPECT DE LA VIE PRIVEE :**

Nous vous rappelons que vous devez respecter les lois et règlements en vigueur dans votre pays concernant la prise de clichés et l'enregistrement de sons à l'aide d'un téléphone portable. Conformément à ces lois et règlements, il est parfois strictement interdit de prendre des clichés et/ ou d'enregistrer la voix d'autres personnes ou tout autre attribut personnel et de les reproduire ou diffuser, car cela peut être considéré comme une atteinte à la vie privée. L'utilisateur seul est tenu de s'assurer qu'il a une autorisation préalable, si nécessaire pour enregistrer des conversations privées ou confidentielles ou de prendre une photo d'une autre personne. Le fabricant, le distributeur ou vendeur de votre téléphone mobile (y compris l'opérateur) déclinent toute responsabilité résultant d'une utilisation inappropriée du téléphone mobile.

#### **• BATTERIE :**

Avant de retirer la batterie de votre téléphone, veuillez vous assurer que le téléphone a été mis hors tension.

Les précautions d'emploi de la batterie sont les suivantes :

- ne pas ouvrir la batterie (risques d'émanations de substances chimiques et de brûlures),
- ne pas percer, désassembler, provoquer de court-circuit dans la batterie,
- ne pas jeter au feu ou dans les ordures ménagères une batterie usagée, ni l'exposer à des températures supérieures à 60°C.

Si vous souhaitez vous en débarrasser, veillez à ce que la batterie soit récupérée conformément à la législation en vigueur sur la protection de l'environnement. N'utilisez la batterie que dans le but pour lequel elle a été conçue. N'utilisez jamais des batteries endommagées ou non recommandées par TCT Mobile Limited et/ou ses filiales.

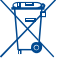

Le symbole « poubelle barrée » figurant sur votre téléphone, sa batterie et ses accessoires signifie que ces produits doivent, en fin de vie, être rapportés à des points de collecte sélective :

- Déchetteries municipales équipées de bacs spécifiques à ces appareils

- Bacs de collecte sur les points de vente

Ils y seront recyclés, évitant ainsi le rejet de substances réglementées dans l'environnement, et permettant la réutilisation des matériaux qui la composent.

#### **Dans les pays membres de l'Union Européenne :**

Ces points de collecte sélective sont accessibles gratuitement.

Tous les produits portant le marquage « poubelle barrée » doivent être rapportés à ces points de collecte. **Dans les pays non membres de l'Union Européenne :**

Il convient de ne pas jeter les équipements marqués « poubelle barrée » dans les poubelles ordinaires si votre pays ou région dispose des structures de collecte et de recyclage adaptées, mais de les rapporter à ces points de collecte pour qu'ils y soient recyclés.

**ATTENTION** : RISQUE D'EXPLOSION EN CAS DE REMPLACEMENT PAR UN TYPE INCORRECT DE BATTERIE. RECYCLAGE DES BATTERIES USAGEES SELON LES INSTRUCTIONS.

#### **• CHARGEURS**

Les chargeurs alimentés par secteur sont prévus pour fonctionner à une température ambiante de 0 à 40°C. Les chargeurs de votre téléphone mobile sont conformes à la norme de sécurité des matériels de traitement de l'information et des équipements de bureau, et destinés uniquement à cet usage.. En raison des différentes spécifications électriques applicables, un chargeur acheté dans un pays peut ne pas fonctionner dans un autre. N'utilisez le chargeur que pour l'usage pour lequel il a été conçu.

#### **• ONDES ELECTROMAGNETIQUES :**

La preuve de la conformité aux exigences internationales (ICNIRP) ou à la directive européenne 1999/5/CE (R&TTE) est une condition préalable à la mise sur le marché de tout modèle de téléphone portable. La protection de la santé et de la sécurité de l'utilisateur, ainsi que de toute autre personne, constitue un aspect essentiel de ces exigences internationales et de la directive européenne.

#### CE TELEPHONE MOBILE EST CONFORME AUX EXIGENCES INTERNATIONALES ET EUROPEENNES EN MATIERE D'EXPOSITION AUX ONDES RADIOELECTRIQUES.

Votre téléphone mobile est un émetteur/récepteur radio. Il a été conçu et fabriqué pour respecter les seuils d'exposition aux radiofréquences (RF) recommandés par les exigences internationales (ICNIRP)<sup>(1)</sup> et par le Conseil de l'Union européenne (Recommandation 1999/519/CE)<sup>(2)</sup>.

Ces limites font partie d'un ensemble d'exigences et établissent des niveaux de radiofréquence autorisés pour le public. Elles ont été mises au point par des groupes d'experts indépendants sur le fondement d'évaluations scientifiques régulières et détaillées. Elles intègrent une marge de sécurité importante destinée à garantir la sécurité de tous, quel que soit l'âge ou l'état de santé.

La norme d'exposition pour les téléphones mobiles est déterminée par une unité de mesure appelée Débit d'Absorption Spécifique ou « DAS » (en anglais : « Specific Absorption Rate » ou « SAR »). La limite de DAS fixée par les exigences internationales ou par le Conseil de l'Union Européenne est de 2 W/kg en moyenne pour 10 g de tissus humains. Les tests pour déterminer les niveaux de DAS ont été réalisés sur la base des modes d'utilisation standard avec des téléphones mobiles émettant à leur niveau de puissance maximale pour toutes les bandes de fréquence.

Bien que le DAS soit déterminé au plus haut niveau de puissance certifié, le niveau réel de DAS du téléphone mobile en cours d'utilisation est généralement situé très en dessous des valeurs maximales. En effet, le téléphone mobile étant conçu pour fonctionner à des niveaux de puissance multiples, il n'utilisera que la puissance strictement nécessaire pour assurer sa connexion au réseau. En principe, plus vous êtes proche d'une antenne de station de base, plus les niveaux de puissance du téléphone mobile seront bas.

(1) Les exigences ICNIRP sont applicables dans les régions suivantes : Amérique Centrale (excepté le Mexique), Amérique du Sud, Afrique du Nord et du Sud, Asie Pacifique, (excepté la Corée), Australie.

(2) La recommandation européenne (1999/519/CE) est applicable dans les régions suivantes : Europe, Israël.

La valeur maximale du DAS testée sur ce modèle de téléphone mobile pour une utilisation près de l'oreille et conformément à la norme est de 1.08 W/kg. Bien que les niveaux de DAS soient variables en fonction des téléphones et modes d'utilisation, ils sont cependant tous conformes aux exigences internationales et à la recommandation européenne en vigueur en matière d'exposition aux radiofréquences.

L'Organisation Mondiale de la Santé (OMS) considère que « l'état actuel des connaissances scientifiques ne justifie pas que l'on prenne des précautions particulières pour l'utilisation des téléphones mobiles. En cas d'inquiétude, une personne pourra choisir de limiter son exposition - ou celle de ses enfants – aux radiofréquences en abrégeant la durée des communications ou en utilisant l'option mains libres (ou un casque à écouteur) permettant d'éloigner l'appareil de la tête et du corps » (aide mémoire n°193). Des informations complémentaires de l'OMS sur les champs électromagnétiques et la santé publique sont disponibles à l'adresse internet suivante : http://www.who.int/peh-emf.

Par ailleurs, par mesure de prudence et bien qu'aucun danger lié à l'utilisation d'un téléphone mobile n'ait été prouvé, le Ministère de la santé recommande d'utiliser le téléphone dans de bonnes conditions de réception telles qu'indiquées sur l'écran du téléphone (quatre ou cinq barres). ll est en outre recommandé recommandé d'utiliser le kit mains libres et dans ce cas, lors d'une communication, d'éloigner le téléphone du ventre pour les femmes enceintes, et du bas ventre pour les adolescents. Votre téléphone est équipé d'une antenne intégrée. Veillez à ne pas la toucher, ni à la détériorer afin de bénéficier d'une qualité de fonctionnement optimale en communication.

Les appareils mobiles offrent une large gamme de fonctions, il existe donc plusieurs méthodes pour les utiliser autres que contre l'oreille. L'appareil doit être compatible avec le kit mains libres ou le câble de données USB. Si vous utilisez un autre accessoire, assurez-vous que le produit utilisé ne présente aucune trace de métal et que le téléphone se trouve à au moins 2 cm du corps.

#### **• LICENCES**

8

Obigo® est une marque déposée de Obigo AB.

Wicco

microSD Logo est une marque commerciale.

Le nom, la marque et les logos Bluetooth sont la propriété de Bluetooth SIG, Inc, et l'utilisation de ces nom, marque et logos par TCT Mobile Limited et filiales est régie par une licence.

Les autres marques commerciales et noms commerciaux appartiennent à leurs détenteurs respectifs.

## OT-800 Bluetooth QD ID B015352

**D** eZiText

 eZiText™ et Zi™ sont des marques commerciales de Zi Corporation et/ou de zicorporation ses sociétés affiliées.

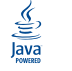

Les marques et logos Java™ ou basés sur Java™ sont des marques commerciales ou marques déposées de la société Sun Microsystems, Inc. aux Etats-Unis et dans d'autres pays.

Opera Mini<sup>™</sup> est une marque déposée d'Opera Mini.

## <span id="page-6-0"></span>**Informations générales.**

- **Adresse Internet** : www.alcatel-mobilephones.com
- **N° Hot Line Alcatel** : Consultez la brochure «TCT Mobile Services », ou notre site internet.

Sur notre site internet, vous pourrez consulter en ligne une FAQ (Foire aux Questions) ), ou nous contacter directement par email pour poser votre question.

Une version électronique de ce guide d'utilisation est disponible en anglais et dans d'autres langues, en fonction de la disponibilité sur notre serveur : www.alcatel-mobilephones.com

Votre téléphone est un équipement émetteur/récepteur radio fonctionnant sur les réseaux GSM dans les bandes 900, 1800 et 1900 MHz.

## CE1588

Cet appareil est conforme aux recommandations essentielles et autres dispositions pertinentes contenues dans la Directive 1999/5/EC. Le texte intégral de la Déclaration de Conformité de votre téléphone est disponible sur le site Internet : www.alcatel-mobilephones.com.

## **Protection contre le vol (1)**

Votre téléphone mobile este identifié par un numéro de série de votre téléphone (IMEI), inscrit sur l'étiquette de l'emballage et dans la mémoire de votre téléphone. Nous vous recommandons vivement, lors de la première utilisation, de noter ce numéro en tapant \* # \* # 0 6 # et de le garder précieusement ; il pourra vous être demandé par la Police ou par votre opérateur en cas de vol. Grâce à ce numéro, votre téléphone mobile pourra être bloqué, donc inutilisable par une tierce personne, même si elle change la carte SIM.

## **Clause de non-responsabilité**

Selon la version logicielle de votre téléphone et les services spécifiques offerts par votre opérateur, certaines différences peuvent apparaître entre la description du manuel utilisateur et le comportement du téléphone.

Vérifiez la disponibilité de ce service auprès de votre opérateur.

## **Votre téléphone.**

<span id="page-7-0"></span>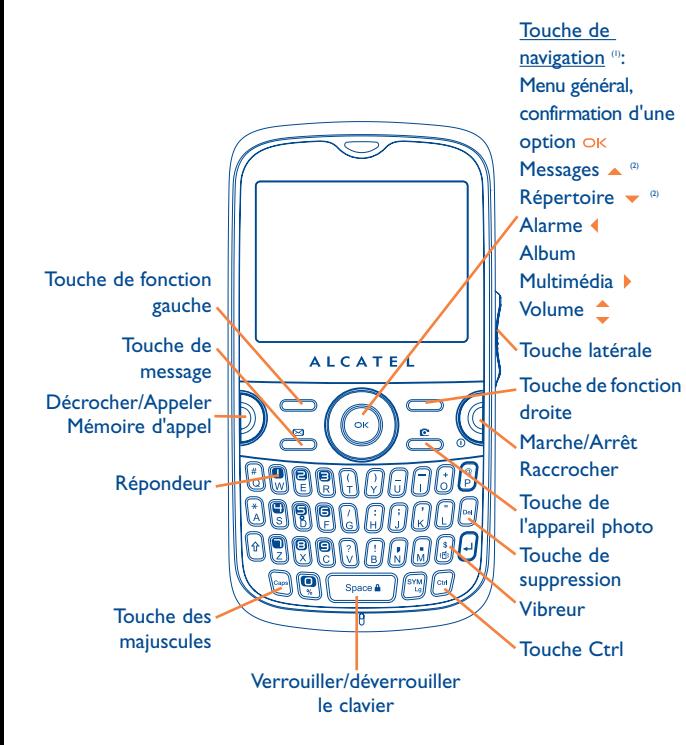

- (1) Selon votre opérateur.
- (2) Désactivé lorsque des événements (appel entrant, SMS/MMS, actualités, météo, rendez-vous etc.) sont affichés sur l'écran d'accueil.

## **1.1 Touches**

(Q)

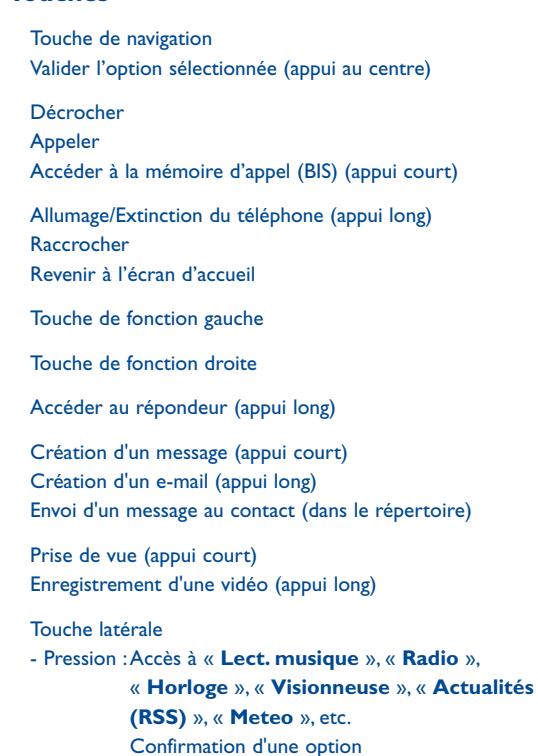

- Défilement vers le haut/vers le bas : Monter/Baisser le volume Menu précédent/suivant

13

Ctrl + B : Activer/Désactiver Bluetooth Ctrl + M : Accès au Lect. musique Ctrl + P : Accès aux Profils audio Ctrl + | : Accès aux Java

<span id="page-8-0"></span> $\sqrt{2}$ 

 $\Box$ 

⋒

Suppression d'un contact (dans le Répertoire/Journal des appels) Suppression d'un message (dans les dossiers Boîte de réception/

Envoyés)

Suppression d'un fichier (dans Album multimédia) Suppression d'une note (dans Notes)

Permet de basculer entre les modes d'écoute via le kit mains libres, Bluetooth et kit mains libres & Bluetooth (appui long).

- **1.2 Icônes de l'écran d'accueil (1)**
- $\Box$ **Niveau de charge de la batterie**
- 88 **Mode vibreur** : votre téléphone vibre uniquement et n'émet plus ni sonnerie, ni bip, sauf pour les alarmes (cf. page 57).
- ⑧ **Etat Bluetooth** (Bleu - activé).
- Λ **Etat Bluetooth** (Connecté à un accessoire audio).
- n **Kit mains libres connecté**.
- 읅 **Clavier verrouillé**.
- 感 **Renvoi d'appel activé** : vos appels sont renvoyés (cf. page 40).
- Ó **Réveil** (cf. page 67).
- Jn. **Qualité de réception du réseau**.
- ≻ศ **Réception d'un message vocal.**
- Ĉх **Appels manqués**.
- E. **Radio allumée**.
- ö **Le capteur de mouvement est actif.**
- 赤 **Podomètre en toile de fond**.
- ∾ **Chronomètre activé**.
- $\sim$ **Alertes WAP** (2).
- 喝酒 **Itinérance (roaming)**.
- ЩÌ **Balayage de la carte mémoire en cours**.
- (1) Les icônes et illustrations représentées dans ce guide sont données à titre indicatif uniquement.
- (2) Selon votre opérateur.

16

- <span id="page-9-0"></span>**Balayage de la carte mémoire terminé**.
- **Rm Rm Changement de ligne** <sup>(1)</sup>: indique la ligne sélectionnée.
- 間 **Etat de connexion GPRS (Bleu - activé).**
- **EDGE connecté.** 画
- **EDGE en cours de connexion.**
- **Lecteur de musique actif**. А
- ō **Réception d'un message en cours.**
- ÷ **Envoi d'un message**.
- **Mode silence** : votre téléphone n'émet plus ni sonnerie, ni bip, ni rik. vibration sauf pour les alarmes (cf. page 57).
- **Message non lu**
- **Liste des messages texte pleine** : votre téléphone ne peut plus accepter de nouveaux messages. Vous devez accéder à la liste des messages pour en supprimer au moins un sur la mémoire de votre carte SIM.
- **Mode avion**. æ.

働

**A2DP connecté**.

# **2 Mise en marche.....................**

## **2.1 Mise en service**

**Enlever/replacer le couvercle du téléphone**

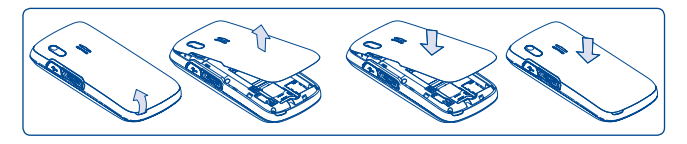

## **Insérer/extraire la carte SIM (1)**

Vous devez insérer votre carte SIM pour effectuer des appels.

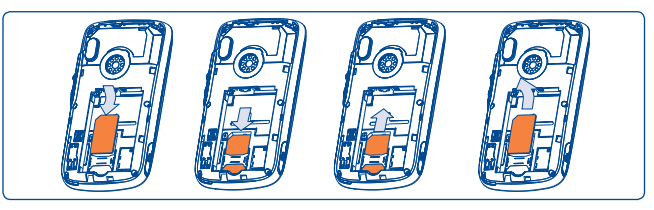

Placez la carte SIM avec la face de la puce orientée vers le bas et faites glisser la carte dans son logement. Vérifiez qu'elle est bien insérée. Pour l'extraire, appuyez sur sa partie inférieure et faites-la glisser. Veuillez éteindre le téléphone avant d'extraire la carte SIM.

(1) Vérifiez auprès de votre opérateur que votre carte SIM est compatible 3V ou 1.8V. Les anciennes cartes 5 volts ne peuvent plus être utilisées. Veuillez contacter votre opérateur.

(1) Vérifiez la disponibilité de ce service auprès de votre opérateur.

#### <span id="page-10-0"></span>**Installer et extraire la batterie**

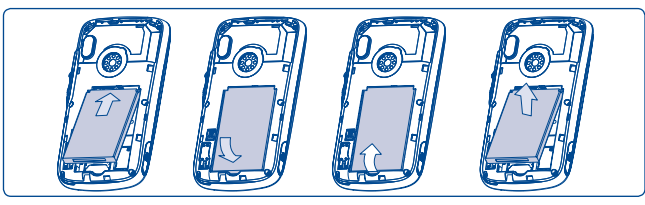

Engagez et clipsez la batterie puis insérez le couvercle arrière du téléphone. Déclipsez le couvercle arrière du téléphone puis retirez la batterie.

#### **Charger la batterie**

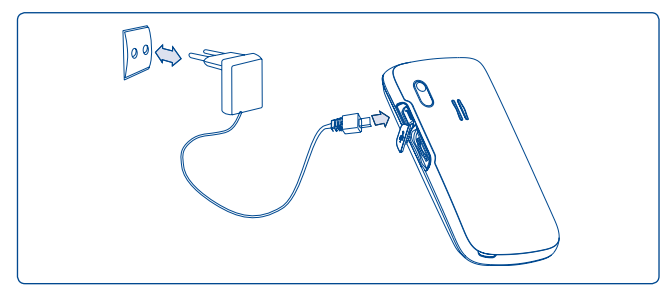

Branchez le chargeur

- Le démarrage de la charge peut prendre environ 20 minutes si votre batterie est à plat.
- • Evitez de forcer la prise du téléphone.
- • Veillez à bien insérer la batterie avant de connecter le chargeur.
- • La prise secteur doit se trouver à proximité du téléphone et être facilement accessible (évitez les rallonges électriques).

• Lors de la première utilisation du téléphone, veuillez charger complètement la batterie (environ 3 heures). Il est conseillé de recharger complètement la batterie.  $(\Box)$ .

La charge est terminée lorsque l'animation se fige. Utilisez uniquement les chargeurs Alcatel.

## **2.2 Allumer votre téléphone**

Appuyez longuement sur la touche **C** pour allumer le téléphone, saisissez le code PIN si nécessaire, validez par la touche OK, L'écran d'accueil s'affiche.

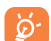

৯-

Si vous ne connaissez pas votre code PIN ou si vous l'avez oublié, adressez-vous à votre opérateur. Ne laissez pas votre code PIN à proximité de votre téléphone et gardez votre carte dans un endroit sûr lorsque vous ne l'utilisez pas.

Si des messages diffusés par le réseau s'affichent, utilisez la touche OK pour parcourir les messages en entier ou appuyez sur la touche de fonction droite pour revenir à l'écran d'accueil.

Pendant la recherche d'un réseau, « **Recherche/Urgence** » s'affiche.

A partir de l'écran de démarrage, vous avez également accès aux fonctions « **Radio** », « **Photo&Vidéo** », « **Lect. musique** » même sans avoir inséré la carte SIM.

## **2.3 Eteindre votre téléphone**

A partir de l'écran d'accueil, appuyez longuement sur la touche  $\mathbb G$ .

# <span id="page-11-0"></span>**3 Appels ...................................**

## **3.1 Passer un appel**

Composez le numéro désiré puis appuyez sur la touche  $\mathbb D$  pour appeler. En cas d'erreur, utilisez la touche de fonction droite ou <sub>[9]</sub> pour effacer les chiffres incorrects.

Pour raccrocher, appuyez sur la touche  $\mathbb C$ .

### **Passer un appel d'urgence**

Si votre téléphone est sous couverture d'un réseau, composez directement le numéro d'urgence et appuyez sur **D** pour effectuer un appel d'urgence. Il n'est pas nécessaire d'insérer une carte SIM, ni de taper le code PIN, ni de déverrouiller le clavier.

## **3.2 Appeler votre répondeur (1)**

Votre répondeur est assuré par l'opérateur pour que vous ne perdiez aucun appel, vous pouvez le consulter à tout moment. Pour accéder au répondeur, appuyez longuement sur la touche  $\mathbb{R}$ .

Si le numéro d'accès au répondeur de votre opérateur ne fonctionne pas, composez celui qu'il vous a fourni. Pour toute modification ultérieure de ce numéro, reportez-vous à « **Mes numéros** » (cf. page 39).

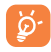

Pour utiliser votre messagerie à l'étranger, contactez votre opérateur avant de partir.

## **3.3 Recevoir un appel**

Lorsqu'un appel arrive, appuyez sur la touche  $\Box$ , parlez puis appuyez sur la touche ( pour raccrocher.

Si l'icône <sup>®</sup> est affichée, le téléphone vibre et ne sonne pas. Si l'icône est affichée, il ne vibre pas et ne sonne pas non plus.

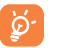

Le numéro de l'appelant s'affiche sous réserve de sa transmission par le réseau (vérifiez la disponibilité de ce service auprès de votre opérateur).

#### **Couper la sonnerie**

Pour couper la sonnerie d'un appel entrant, appuyez une fois sur la touche de fonction droite ou faites pivoter le téléphone de 180° lorsque cette fonction est **activée** (cf. page 71). Répondez à l'appel en appuyant  $sur \mathbb{D}$ .

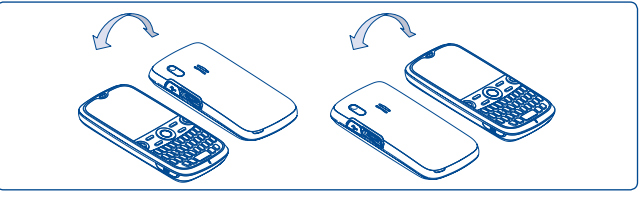

Pivoter de 180°

#### **Rejeter un appel**

Appuyez une fois sur la touche  $\bigcirc$  ou deux fois sur la touche de fonction droite. Vous pouvez même rejeter un appel par SMS (**Options\Rejet et envoi SMS\Message prédéfini**).

Vérifiez la disponibilité de ce service auprès de votre opérateur.

## <span id="page-12-0"></span>**3.4 En cours d'appel**

#### **Fonctions disponibles**

En cours d'appel vous pouvez accéder au répertoire, à l'agenda, aux messages texte, etc. grâce à la touche  $\blacklozenge$  sans perdre la communication en cours.

- 衆 Ap. en attente
- **Gg** Appel en cours
- 面 M-libres

**ATTENTION** : éloignez le téléphone de votre oreille tant que l'option « **mains libres** » est activée car le volume sonore amplifié pourrait causer des dommages auditifs.

冒 Répertoire

- $\overline{\times}$ **Messages**
- 蔐 Agenda

९

Services<sup>(1)</sup>

Enregistrer son (pour enregistrer votre communication en cours)

Par ailleurs, vous pouvez transférer l'écoute du téléphone vers l'accessoire Bluetooth si celui-ci est connecté.

#### **Modifier le volume**

En communication, vous pouvez régler le volume sonore à l'aide de la touche  $\bullet$  ou de la molette.

#### **Gérer deux appels**

- Accepter un second appel (assurez-vous que la fonction « **Appel en attente** » est activée, cf. page 40).
- Pour appeler un second correspondant en cours de communication, composez directement le numéro.
- (1) Vérifiez la disponibilité de ce service auprès de votre opérateur.

## **3.5 Conférence (1)**

Votre téléphone vous permet de converser avec plusieurs personnes simultanément (5 au maximum). Si vous êtes en double appel : appuyez sur « **Options** », sélectionnez « **Conférence** » puis validez avec la touche OK. Si un troisième appel arrive, décrochez en appuyant sur la touche D et parlez avec votre nouveau correspondant.

Celui-ci devient membre de la conférence si vous appuyez sur « **Options** » et sélectionnez « **Joindre la conférence** », puis validez avec OK. Un appui sur **C** raccroche la communication en cours.

Pour mettre fin à l'appel en conférence, appuyez sur « **Options** » et sélectionnez « **Terminer la conférence** ».

## **3.6 Changement de ligne (1)**

A votre carte SIM peuvent correspondre deux numéros de téléphone distincts. Dans « **Réglages appels** », choisissez « **Changement de ligne** » puis sélectionnez une ligne par défaut ; tous vos appels seront émis à partir de ce numéro. Les appels reçus, toutefois, pourront vous parvenir sur ces deux lignes.

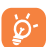

Les services programmés sur la ligne par défaut n'interfèrent pas avec ceux de l'autre ligne.

Vérifiez la disponibilité de ce service auprès de votre opérateur.

<span id="page-13-0"></span>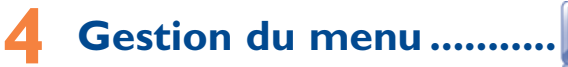

Le menu général a la faculté de s'adapter à vos besoins.

#### **Changer l'ordre**

Appuyez sur la touche de fonction gauche et sélectionnez « **Déplacer** » ou appuyez longuement sur la touche latérale/OK jusqu'à ce que la marque de validation « **√** » s'affiche, puis déplacez le curseur vers la destination de votre choix et confirmez à l'aide de la touche. OK

#### **Afficher/masquer**

Accédez au « Gestion du menu », puis appuyez sur OK pour afficher/ masquer le menu général.

- **Messages**
- **Messagerie instant.**
- **Web/WAP**
- **Opéra**
- **Répertoire**
- **Agenda**
- **Radio**
- **Actualités (RSS)**
- **Jeux & applications**
- **Météo**
- **Photo&Vidéo**
- **Profils**
- **Lect. musique**
- **Visionneuse**
- **Lecteur vidéo**
- **Album multimédia • Calculatrice**
- **Notes**
- **Tâches**
- **Ebook (livre éléctronique)**
- **Horloge**
- **Convertisseur**
- **Gestion du menu**
- **Bluetooth**
- **Java**
- **Réglages appels**
- **Services** (1)
- **Mes réglages**
- **Mes amis**

**5 Messages .......................**

A partir de votre téléphone, vous pouvez créer, modifier et recevoir des messages texte (SMS), des messages multimédia (MMS) et des e-mails.

Les MMS sont des messages permettant d'envoyer des clips vidéo, des images, des photos, des animations et des sons à d'autres mobiles compatibles ou à des adresses e-mail.

ø.

La fonction MMS est disponible dans la mesure où votre opérateur peut la fournir, que votre contrat d'abonnement inclut l'option MMS et que vous avez défini tous les paramètres de MMS (cf. page 32).

## **5.1 Messages : Messages texte/multimédias (1)**

#### **5.1.1 Créer message**

A partir du menu général, sélectionnez « **Messages** » pour créer un message texte/multimédia.

Tout SMS sera automatiquement converti en MMS lorsque des images, de la vidéo, du son, des diapositives, des pièces jointes sont insérés, qu'un sujet et une adresse Cc/Cci/e-mail sont ajoutés ou que plus de 8 pages de texte figurent dans un message.

Vous pouvez composer votre message, mais aussi modifier un message prédéfini ou encore le personnaliser dans **Msg. prédéfini** en ajoutant une image, une photo, un son, un titre, ... (disponible uniquement en cours de saisie d'un MMS). Lors de la saisie, sélectionnez « **Options** » pour accéder à toutes les options liées aux messages.

(1) Vérifiez la disponibilité de ce service auprès de votre opérateur.

#### (1) Selon votre opérateur.

Vous pouvez sauvegarder dans **Brouillons** ou **Msg prédéfini** les messages que vous envoyez souvent (MMS uniquement).

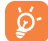

Un message SMS de plus d'un certain nombre de caractères (le nombre de caractères dépend de la langue) sera facturé comme plusieurs SMS. Un message MMS contenant des photos et/ou des sons peut coûter plus cher qu'un message.

#### **5.1.2 Boîte de réception**

Tous les messages reçus (lus et non lus) sont enregistrés dans la même boîte de réception.

Lors de la consultation de vos messages, les icônes d'état suivantes indiquent le type de message :  $\otimes$  message SMS non lu dans le téléphone, message SMS non lu dans la carte SIM, **the message SMS** lu dans le téléphone, **message SMS lu dans la carte SIM, mussage MMS** non lu dans le téléphone,  $\overline{\otimes}$  message MMS lu dans le téléphone, **in** réception de message en cours et **e** envoi de message en cours.

#### **Recevoir et lire les messages SMS/MMS**

Lorsque vous recevez un nouveau message, un signal sonore retentit ou le téléphone vibre (si option vibreur) et l'icône le apparaît.

Lorsque vous avez reçu un message, vous disposez des options suivantes : **Voir**, **Réponse**, **Transférer** le message à une autre personne, **Modifier**, **Ordre : par créateur**, **Supprim.**, **Tout effacer**, **Archiver** et enregistrer le numéro, l'URL ou l'adresse e-mail (**Utiliser le numéro/Utiliser un URL/Utiliser adresse e-mail**), etc.

**Ordre : par créateur/Ordre : par destinataire (1)**

Il est possible de regrouper les messages par créateur/destinataire (« **Options\Ordre : par créateur** »/« **Options\Ordre : par destinataire** »). Pour effectuer une recherche rapide dans les messages, appuyez sur la touche associée à la première lettre du nom du créateur/ du destinataire.

(1) L'option Ordre : par destinataire n'est disponible que dans les dossiers Non envoyés, Envoyés et Brouillons.

#### **Grouper msg non lus**

Les messages non lus flottent toujours au-dessus des messages lus.

#### **Délai d'envoi**

Programmez l'envoi d'un SMS/MMS au bout d'une durée prédéfinie (**Créer SMS/MMSAjouter numéroOptions/Délai d'envoi**).

#### **5.1.3 Non envoyés**

Boîte contenant tous les messages à envoyer ou ceux dont l'envoi a échoué.

**5.1.4 Envoyés**

Boîte contenant tous les messages envoyés.

#### **5.1.5 Brouillons**

Boîte contenant les brouillons des messages.

**5.1.6 Archives**

Bibliothèque pour enregistrer les messages.

#### **5.1.7 Vider dossier(s)**

Supprimer tous les messages contenus dans « **Boîte de réception/Non envoyés/Envoyés/Brouillons** ».

#### **5.1.8 Msg. prédéfini**

Une liste de messages prédéfinis vous est proposée. Sélectionnez-en un, modifiez-le si nécessaire avant de l'envoyer. Vous pouvez aussi créer vos propres messages multimédia prédéfinis.

## <span id="page-15-0"></span>**5.2 E-mail**

Votre téléphone dispose d'un client de messagerie dont les réglages ont été prédéfinis pour quelques-uns des services de messagerie électronique les plus utilisés, tels que GoogleMail, Windows Live, Yahoo, AOL, etc. Par ailleurs, vous pouvez configurer d'autres comptes de messagerie POP3 ou IMAP4 selon vos besoins.

#### **5.2.1 Accès**

Appuyez sur la touche OK pour accéder au menu général, sélectionnez « Message\E-mail », puis confirmez à l'aide de la touche OK.

#### **5.2.2 Configuration d'un compte de messagerie**

#### **Service de messagerie prédéfini**

Si vous disposez d'un compte de services de messagerie prédéfinis, vous pouvez l'installer sur votre téléphone. Pour ce faire, sélectionnez le service (GoogleMail, yahoo, etc.), entrez votre nom d'utilisateur, votre mot de passe et le nom du compte, puis confirmez à l'aide de la touche OK.

#### **Nouveau service de messagerie**

Pour configurer un nouveau compte de messagerie, c'est-à-dire un compte autre que les services de messagerie électronique prédéfinis, accédez au menu « **Créer un compte** », sélectionnez **Autres comptes email** », puis confirmez avec OK/la touche de fonction gauche.

Vous devez entrer votre adresse e-mail, sélectionner un protocole (1) (POP3 ou IMAP4) et un réseau, puis entrer l'adresse de serveur entrant, l'adresse de serveur sortant, saisir votre nom d'utilisateur, votre mot de passe et le nom du compte, et enfin sélectionner « **OK** ».

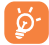

 Une fois la saisie ou la sélection terminée, n'oubliez pas de sélectionner « **Suivant** » afin de passer à l'étape suivante.

(1) Adressez-vous à votre fournisseur d'accès pour en savoir plus sur le protocole utilisé.

#### **5.2.3 Bte de récept.**

Dossier de tous les e-mails reçus.

#### **5.2.4 Non envoyés**

Dossier de tous les e-mails non envoyés.

**5.2.5 Envoyés**

Dossier de tous les e-mails envoyés.

#### **5.2.6 Brouillons**

Dossier contenant tous les brouillons des messages.

#### **5.2.7 Options disponibles**

- **Choisir**  Sélection pour accéder au menu. **Envoyer et recevoir** • Pour connecter le serveur de messagerie afin de recevoir/envoyer des e-mails. **Env.&Rec. ts** • Pour connecter le serveur de tous les comptes de **les comptes** messagerie afin de recevoir/envoyer des e-mails.
- **Ecrire un e-mail** Pour créer un e-mail.
- **Msg prédéfini** Une liste de messages prédéfinis.
- **Modifier le compte** Pour modifier les informations de configuration détaillées du compte sélectionné.

**Supprimer le compte** • Pour supprimer le compte actuellement sélectionné.

- **Nouveau compte** Pour créer un compte de messagerie.
- **Vider le dossier** Pour supprimer tous les e-mails dans « **Boîte de réception/Non envoyés/Envoyés/Brouillons** ».
- **Supprimer les** Pour supprimer le message marqué dans le dossier **emails marqués** sélectionné.
- **Tout supprimer** Pour supprimer tous les e-mails dans le dossier que vous sélectionnez.
- **Eff. marqués** Pour supprimer tous les messages sélectionnés dans tous les dossiers.

## <span id="page-16-0"></span>**5.3 MMS vocal**

Enregistrez un message vocal et envoyez-le par MMS.

## **5.4 MMS photo**

Prenez une photo et envoyez-la par MMS.

## **5.5 MMS vidéo**

Prenez une vidéo et envoyez-la par MMS.

## **5.6 Répondeur**

Affichez et modifiez le numéro du répondeur.

## **5.7 SMS CB**

Stockez le SMS diffusé par le réseau qui a été reçu.

## **5.8 Alertes WAP**

Enregistrer les messages Push de WAP.

## **5.9 Param. mess.**

- **5.9.1 Message texte**
- **Réglage profils** Les profils peuvent être récupérés directement de la carte SIM. Vous pouvez cependant créer vos propres profils.
- **Général** Accusé de réception, demande d'accusé de réception activée/désactivée. Chemin rép. (1) Affiche le chemin de réponse.
- (1) Selon votre opérateur.

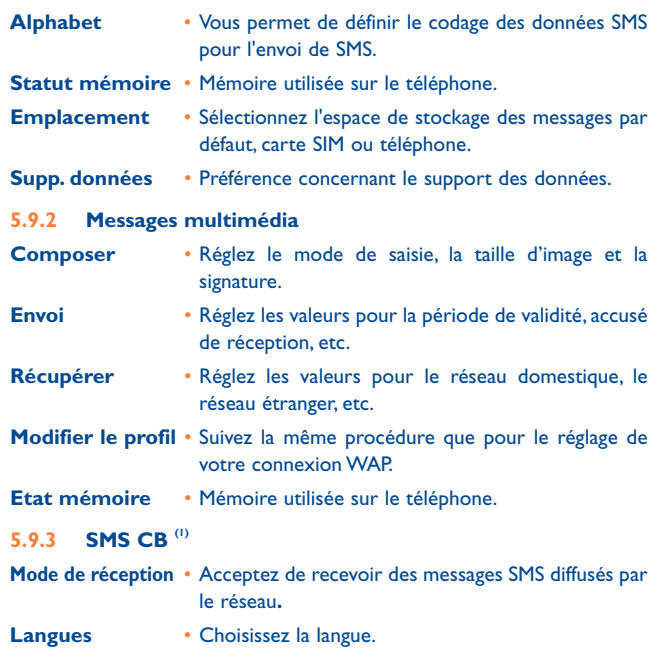

**Réglage de canal** • Ajoutez/modifiez des canaux.

(1) Selon votre opérateur.

# <span id="page-17-0"></span>**Messagerie instant. (1).......**

La messagerie instantanée Palringo vous permet de discuter avec d'autres personnes utilisant un compte Palringo. Vous pouvez également vous connecter à d'autres services de messagerie instantanée célèbres, comme Yahoo, AIM, GG, ICQ, Google talk, iChat etc. Notez que ces services peuvent être mis à niveau selon la version de votre client.

## **6.1 Accès**

Pour accéder à Palringo, appuyez sur la touche OK afin d'afficher le menu général, sélectionnez  $\odot$  et appuyez sur OK pour confirmer.

## **6.2 Ouverture d'un compte Palringo en ligne**

Avant d'activer ce service, vous devez ouvrir un compte Palringo en ligne. Vous pouvez effectuer cette opération de l'une des trois manières suivantes :

- Cliquez sur « **Menu** », puis sélectionnez « **S'enregistrer** ».
- Appuyez sur la touche de fonction gauche pour accéder à « **Menu** », cliquez sur « **Connexion** », puis appuyez sur  $\blacktriangleright$ , confirmez avec OK et sélectionnez « **Créer un compte** ».
- Vous pouvez également ouvrir un compte directement sur le site Web : http://www.palringo.com/fr/fr/.

## **6.3 Connecter/déconnecter**

Pour vous connecter au serveur de messagerie instantanée Palringo, cliquez sur « **Menu** », puis sélectionnez « **Connecter** ». Vous êtes alors invité à saisir vos informations de compte Paringo, comme votre nom d'utilisateur (adresse e-mail), votre mot de passe, l'état de connexion etc. Pour vous déconnecter, cliquez sur « **Menu** », puis sur « **Déconnecter** ».

(1) Selon votre opérateur.

## **6.4 Ajout d'un service**

Il est possible d'ajouter différents services (Yahoo, Google, ICQ etc.) via « **Menu\Services\Ajouter un service** ».

## **6.5 Discussion**

Pour démarrer une discussion, sélectionnez un contact en ligne, puis appuyez sur OK « Ouviri conversation ». Tapez un message textuel, puis appuyez sur OK/la touche de fonction gauche pour l'envoyer. Lors de la discussion, vous pouvez également échanger des messages vocaux ou des photos avec vos contacts.

## **6.6 Contacts**

#### • **Ajout d'un contact**

Pour ajouter un contact, cliquez sur « **Menu** », puis sélectionnez « **Ajouter un contact** ».

Vous devez commencer par spécifier le service, Yahoo par exemple, auquel vous souhaitez ajouter le nouveau contact. Entrez ensuite l'adresse e-mail du contact, puis confirmez en appuyant sur OK/la touche de fonction gauche.

৯

 Votre demande sera envoyée au contact afin d'obtenir son approbation. Une fois l'approbation obtenue, le nom et le statut du contact s'afficheront dans votre liste de contacts.

#### • **Suppression d'un contact**

Pour supprimer un contact, sélectionnez-en un dans la liste, puis choisissez « **Menu\Effacer le contact** ». Le contact sélectionnésera supprimé de votre liste.

## **6.7 Groupes**

Ce menu vous permet de **rejoindre un groupe** ou de **créer un groupe**. Vous pourrez alors discuter avec l'ensemble des membres du groupe simultanément.

# <span id="page-18-0"></span>**7 Répertoire .....................**

## **7.1 Consulter votre répertoire**

Pour accéder au **répertoire** à partir de l'écran d'accueil, appuyez sur la touche  $\blacktriangledown$ <sup>(1)</sup> ou appuyez sur la touche OK et sélectionnez l'icône  $\blacksquare$  dans le menu.

Vous pouvez créer des raccourcis clavier pour un accès rapide à vos contacts (cf. page 71).

Vous disposez de 5 répertoires :

- 囯 Général
- Plus appelés
- 個 Répertoire SIM
- ĶΑ Rép. Téléphone
- **Groupe**

En plus des répertoires déjà créés, vous pouvez créer jusqu'à 5 groupes (jusqu'à 100 contacts par groupe).

#### **Recherche d'un contact**

Vous pouvez rechercher un contact en appuyant successivement sur les touches correspondant à la première, puis aux autres lettres de son nom.

### **Consultation d'une fiche**

Sélectionnez un nom dans votre répertoire, puis appuyez sur OK pour lire sa fiche.

(1) Selon votre opérateur.

#### **Envoyer votre fiche répertoire Vcard via Bluetooth**

Sélectionnez la fiche Vcard à transférer (« **Options\Envoyer Vcard\Par Bluetooth** »).

#### **Appeler votre correspondant**

Appuyez sur la touche dès que le nom est sélectionné. Si plusieurs numéros sont associés à ce nom, vous devez, au préalable, choisir le type de numéro (Maison, Numéro mobile, Bureau,...) avec la touche  $\hat{\mathbb{C}}$ . Appuyez sur la touche OK pour passer l'appel.

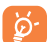

Les informations du répertoire et de l'agenda peuvent être échangées avec un ordinateur en utilisant la suite logicielle PC.

## **7.2 Créer une fiche**

Sélectionnez le répertoire dans lequel vous souhaitez créer une fiche, appuyez sur la touche de fonction « **Options** » et sélectionnez « **Nouveau contact** ».

Lors de la création d'une fiche pour un nouveau contact dans le répertoire produit, vous devez compléter au moins l'un des champs suivants :  $\triangle$  Prénom,  $\triangle$  Nom,  $\overset{\text{(B)}}{\triangle}$  Groupe,  $\$\,$  Numéro mobile,  $\widehat{\mathbb{u}}$  Maison,  $\blacktriangleright$  Sonnerie, **Image, Ru Vidéo, Contained Fax, @ E-mail, & IMPS ID,** Anniversaire, **Il Société**, <sup>6</sup> URL.

Vous pouvez passer d'un champ à l'autre grâce à la touche

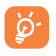

Si vous utilisez votre téléphone depuis l'étranger, pensez à enregistrer les numéros du répertoire au format international « + » suivi de l'indicatif du pays (cf. page 21).

## <span id="page-19-0"></span>**7.3 Options disponibles**

A partir de la liste des contacts de vos répertoires SIM, Général ou Groupe, vous pouvez accéder aux options suivantes :

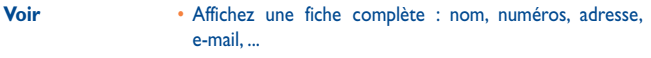

- **Nouveau fiche**  Créez une fiche (nom, numéros, adresse, e-mail, ...) dans le répertoire souhaité.
- **Appel** Effectuer un appel
- **Nouveau groupe** Créez un groupe de fiches.
- **Envoyer le message** Envoyez un SMS/MMS/e-mail à un contact sélectionné dans le répertoire.
- **Modifier** Modifiez le contenu d'une fiche : nom, numéro, sonnerie, image, etc.
- **Supprim.**  Supprimez la fiche sélectionnée.
- **Supprimer groupe** Le groupe et toutes ses fiches seront définitivement supprimés.
- **Copier vers** Copiez une fiche du répertoire SIM vers le répertoire **téléphone la SIM** téléphone, et vice versa.
- **Contact** Définissez le numéro comme votre numéro **préféré** préféré. La sonnerie d'appel pourra être différente.
- **Choisir sonnerie** Personnalisez la sonnerie d'appel entrant pour le contact dans « **Contact préféré** ».
- **Envoyer Vcard** Echangez des données via SMS, MMS, e-mail, Bluetooth ou enregistrez-les sur la carte mémoire.
- **Mise à 0** Supprimez les contacts dans le répertoire « **Plus appelés** ».
- **Associer/** Si la fiche d'origine classée dans le répertoire **Ne pas associer** général ou SIM est modifiée, celle qui lui est associée dans le groupe sera mise à jour automatiquement (pas de mise à jour si elle n'est pas associée).

- 
- **Envoi numéro** Envoyez le numéro aux autres par SMS.
- **Gestion** Stockage Définissez l'espace de stockage par défaut **des contacts** par défaut pour enregistrer de nouveaux contacts.
	- Tout copier Copiez tout le répertoire dans la carte SIM ou dans le répertoire général si la mémoire est suffisante .
	- Tout Supprimez toutes les fiches du répertoire en effacer cours.
	- Mon Saisissez, modifiez ou envoyez votre numéro numéro par SMS.
	- Etat Affichez l'espace mémoire utilisé et mémoire disponible dans vos répertoires SIM mémoire et téléphone.
	- Format Sélectionnez le format d'affichage des noms. d'affichage

# <span id="page-20-0"></span>**8 Réglages appels ....................**

## **8.1 Journal des appels**

Vous pouvez accéder à votre mémoire d'appel grâce à la touche  $\mathbb D$  à partir de l'écran d'accueil. Choisissez l'option qui vous intéresse :

- ſα Appels manqués
- 险 Appels émis
- ß⇒ Appels reçus

Sélectionnez un numéro dans la mémoire d'appel et appuyez sur la touche de fonction « **Options** » pour **Voir** le détail de l'appel, **Créer msg. multimédia**, **Sauveg.** ou **Supprim.** le numéro sélectionné, ou vider la liste entière (**Tout effacer**).

## **8.2 Mes numéros**

Saisissez ou modifiez votre numéro de téléphone, ou le numéro d'accès à votre répondeur et validez en appuyant sur OK. Votre numéro de téléphone est normalement inscrit sur votre carte SIM.

## **8.3 Facturation**

Vous avez accès aux options suivantes :

- **Montant** Vous pouvez visualiser le coût total des appels facturés, modifier ce montant ou l'annuler et saisir le coût d'une unité Télécom dans la devise de votre choix.
- **Durée** Vous pouvez afficher la durée totale de tous les appels sortants ou l'annuler.
- **Compteur donnés** Gestion des échanges de données facturables (en **(GPRS/EDGE)** kilo octets).

**Durée du bip** • Vous pouvez activer ou annuler l'émission du bip sonore en cours d'appel avec une fréquence à préciser (saisir la fréquence et valider par  $\circ$ K).

## **8.4 Réglage avancés (1)**

Vous avez accès aux options suivantes :

#### **8.4.1 Appel en attente**

Activez/annulez le signal sonore annonçant un deuxième appel.

#### **8.4.2 Renvoi d'appels**

Vous pouvez activer, annuler ou vérifier l'état du renvoi de vos appels vers le répondeur ou vers un numéro spécifié. Cette option s'applique aux cas suivants :

- Inconditionnel : renvoi systématique de tous vos appels. L'icône  $\overline{D}$  est affichée.
- Conditionnel : renvoi si votre ligne est occupée, si vous ne répondez pas ou si vous êtes hors de portée du réseau.
- En cas d'occupation de la ligne, de non réponse ou de non couverture par le réseau.

#### **8.4.3 Interdiction d'appels**

Vous pouvez activer ou annuler l'interdiction d'émettre ou de recevoir des appels. Les options disponibles sont :

- 
- **Appels émis** Cette option s'applique aux cas suivants :
- 
- Tous les appels Interdiction d'émettre tous les appels.
- Tous sauf Interdiction d'émettre des appels excepté ceux de rép. SIM votre répertoire SIM.

Vérifiez la disponibilité de ce service auprès de votre opérateur.

- internationaux
- <span id="page-21-0"></span>• Appels • Interdiction d'émettre des appels internationaux.
- International Interdiction d'émettre des appels internationaux sauf « Maison » excepté ceux vers votre pays d'abonnement.
- **App. entrants** Cette option s'applique aux cas suivants :
- 
- 
- Tous les appels Interdiction de recevoir tous les appels. • Tous sauf • Interdiction de recevoir des appels excepté ceux de
	- rép. SIM votre répertoire SIM.
- Roaming Ilnterdiction de recevoir les appels si vous êtes à l'étranger.
- **Annuler les**  Désactivez toutes les interdictions d'appels. **interdictions**

- **Modifier** Changez le mot de passe d'origine pour activer **mot de passe** l'interdiction d'appels.
- **8.4.4 Afficher mon numéro**

Activez/Désactivez l'option Anonymat (CLIR)

#### **8.4.5** Changement de ligne<sup>(0)</sup>

Permutez entre la ligne 1 et la ligne 2.

## **8.4.6 Rappel automatique**

Vous pouvez activer ou annuler le rappel automatique des appels non aboutis la première fois.

#### (1) Selon votre carte SIM.

**9 Applications multimédias .....**

## **9.1 Lect. musique (1)..................................................**

Accédez à cette fonction à partir du menu général en sélectionnant « **Lect. musique** ». Vous pouvez à loisir gérer vos musiques à la fois sur le téléphone et sur la carte mémoire.

Vous pouvez accéder à vos fichiers de musique par l'une des options suivantes :

**Toutes les chansons** • Contient tous les morceaux de musique stockés à la fois dans la mémoire du téléphone et celle de la carte.

**Liste des préférés** • Ajoutez simplement vos musiques et chansons préférées à la « **Liste des préférés** » en appuyant longuement sur la touche  $\left[\begin{matrix} 1 \\ 1 \end{matrix}\right]$  en cours de lecture (maximum 100).

- **Dossiers** Catégorie des morceaux de musique dans le dossier.
- **Album/Artiste/** Les fichiers de musique sont classés par Album, Artiste ou Genre **Interprète ou Genre basés sur les informations stockées** dans les étiquettes. Les fichiers non identifiés seront classés dans « **Non reconnus** ».
- **Mise à jour** Actualisez les informations des chansons enregistrées dans le téléphone ou sur la carte mémoire.

Utilisez les touches ci-dessous dans le lecteur de musique :

- / Touche latérale : Régler le volume sonore
- : Allez à la chanson précédente/suivante (appui court) Avancer/reculer rapidement (appui long)
- : Basculez le son entre le téléphone et Bluetooth.
- Seuls les fichiers de musique aux formats mp3, m4a, wma et aac sont reconnus par le lecteur de musique.

#### <span id="page-22-0"></span>**9.1.1 Réglages**

L'accès aux réglages se fait un appuyant sur la touche de navigation droite. Les options suivantes apparaissent :

- **Mode de lecture** Normal, Répéter morceau en cours, Répéter tout, Aléatoire et Répéter mode aléatoire. Vous pouvez aussi personnaliser ce mode simplement par un appui sur **o** pendant la lecture.
- **Egaliseur** Pré-définissez les différents styles de musique dans le téléphone. Vous pouvez aussi personnaliser ce mode simplement par un appui sur  $\left[\begin{matrix} n \\ n \end{matrix}\right]$  pendant la lecture.
- **téléphone**
- **Jouer dans kit •** Dans l'écran de lecture, appuyez sur la touche **e** pour **stéréo Bluetooth/** basculer entre les modes d'écoute dans le haut-parleur **Jouer dans le** ou dans le kit stéréo BT
- **Jouer dans le**  Lecture de la musique dans Bluetooth, dans le téléphone, **téléphone &** ou à la fois dans le téléphone et Bluetooth. Dans l'écran **Bluetooth/Jouer** de lecture, appuyez sur la touche **pour basculer dans le dans kit stéréo BT** mode d'écoute dans le haut-parleur et dans le kit stéréo BT.
- 
- **Affichage** Le lecteur peut afficher le spectre, les infos sur la chanson et les paroles de la chanson.

#### **9.1.2 Lecture avec paroles**

Vous pouvez afficher les paroles en synchronisation avec la musique.

### **9.2 Visionneuse........................................................**

Une bibliothèque met en relation les images dans « **Mes créations** » et « **Mes images** » dans le téléphone afin de permettre leur affichage sous forme de listes, de diapositives ou de miniatures, de les définir comme fond d'écran, économiseur d'écran, écran d'allumage/extinction et fiche de contact, ou de les envoyer par MMS, e-mail ou Bluetooth.

## **9.3 Lecteur vidéo ....................................................**

Contient tous les clips vidéo stockés dans le téléphone et sur la carte mémoire, et vous permet de **Jouer, Envoyer** (par MMS, e-mail ou Bluetooth), **Supprimer**, **Tout supprimer**, **Renommer**, **Trier** (par nom, type, date de creation ou taille) et Copier ou Deplacer la ou les vidéos et Telecharger/Capturer de nouveaux clips vidéo.

#### **Favoris diffusion vidéos**

Cette fonction permet à l'utilisateur de lancer la lecture d'une vidéo dès que son téléchargement commence sur Internet.

Utilisez les touches ci-dessous dans le lecteur vidéo :

- : Définir comme touche de lecture/pause
- : Régler le volume
- : Avancer/reculer rapidement
- : Ajuster la taille de l'écran d'affichage via la touche de fonction gauche

**9.4 Radio ................................................................**

Votre téléphone intègre une radio (1) avec fonction RDS. Vous pouvez l'utiliser comme une radio classique et enregistrer des stations, afficher à l'écran les informations sur le programme de radio (si vous sélectionnez une station qui offre le service Visual Radio). Vous pouvez écouter la radio tout en utilisant d'autres fonctions.

ঠ

Pour utiliser votre radio, vous devez brancher votre kit mains libres qui fonctionne comme une antenne connectée à votre téléphone.

La qualité de la radio dépend de la couverture radio dans le lieu où vous êtes.

#### <span id="page-23-0"></span>**Options disponibles :**

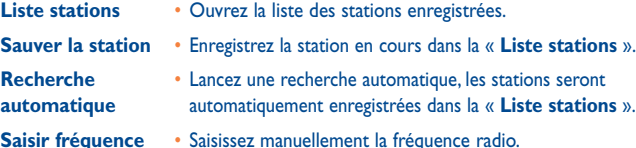

**Eteindre** • Arrêtez la radio.

- **Enregistrer radio** Faites un enregistrement de la radio, les fichiers seront automatiquement enregistrés dans « **Outils\ Mémo vocal\ Notes** ».
- **Réglages** Utilisez les touches de navigation pour effectuer les réglages.

**Son->haut parleur/** • Ecoutez la radio dans le haut-parleur ou dans le kit. **Son->casque**

- **Son mono/**  Basculez entre le mode mono et le mode stéréo. **Son stéréo**
- **MAJ nom radio<sup>(1)</sup>** Enregistrez les informations RDS comme nom de station dans la liste des stations.

**Meilleur fréquence** • Optimisez la qualité audio.

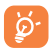

Maintenez la touche  $\blacktriangleright$  enfoncée pour accéder au mode « **Recherche manuelle** » et appuyez sur les touches de navigation  $\leftrightarrow$  dans l'interface de la radio pour changer de station.

#### (1) Disponibilité sous réserve de la détection des informations RDS.

# **10 Internet...............................**

## **10.1 Mes amis (1) .......................................................**

Permet d'afficher une sous-arborescence autonome des sites Web afin de vous permettre de rester en contact avec vos amis via Bebo, Friendster, Hi5, Facebook, Myspace, etc.

## **10.2 Opéra (1) ............................................................**

L'application Opera Mini vous permet de vivre une expérience Web intégrale ; en effet, vous pouvez garder le contact avec vos amis, obtenir des informations, effectuer vos opérations bancaires en ligne par exemple. Par ailleurs, ses pages Web compressées permettent un gain de temps précieux.

## **10.3 Web/WAP.......................................................**

**10.3.1 Page d'accueil** Lancez la page d'accueil prédéfinie du navigateur Web. **10.3.2 Signets** Accédez à vos sites favoris. **10.3.3 Saisir adresse URL** Saisissez l'URL d'un site Web. **10.3.4 Dernière adresse** Dernière adresse URL visitée.

**10.3.5 Pages récentes**

Ce sont les pages que vous avez récemment visionnées.

Selon votre opérateur.

#### <span id="page-24-0"></span>**10.3.5 Pages hors connexion**

Pages que vous pouvez visionner hors connexion.

#### **10.3.7 Messages WAP (push)**

Enregistrer les messages Push de WAP.

#### **10.3.8 Réglages**

Personnalisez les préférences du navigateur.

### **10.4 Actualités (RSS) (1) ...................................................**

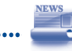

Propose des mises à jour de l'actualité depuis un site Web et permet un gain de temps considérable grâce à sa forme simple.

Une fois que vous vous êtes abonné, vous avez la possibilité de suivre et de gérer tout le contenu RSS de votre choix sur votre téléphone mobile, et ce à tout moment et où que vous soyez.

#### Options disponibles :

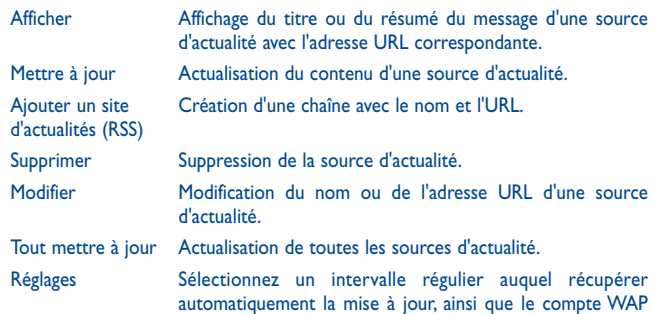

(1) Selon votre opérateur. Cela peut entraîner des coûts réseau pour la fourniture du service. Des frais supplémentaires peuvent également être facturés dans certains pays d'itinérance.

auquel se connecter.

## **10.5 Météo (1) ......................................................**

Votre téléphone est équipé d'une fonction météo permettant de consulter les prévisions à 3 jours pour les villes de votre choix.

Pour activer cette fonction, vous pouvez enfoncer la touche latérale afin d'accéder aux raccourcis, puis faire défiler vers le haut/bas pour sélectionner l'icône . Vous pouvez également appuyer sur la touche OK pour accéder au menu général et sélectionner l'icône ...

#### **Options disponibles :**

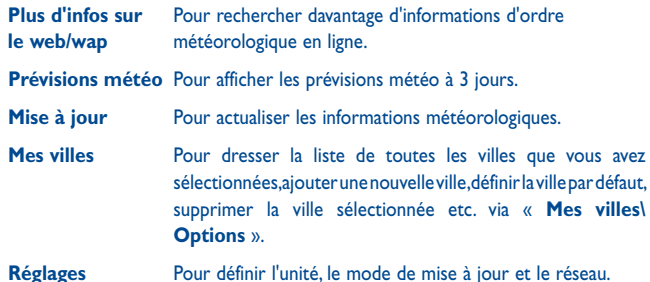

(1) Selon votre opérateur. Cela peut entraîner des coûts réseau pour la fourniture du service. Des frais supplémentaires peuvent également être facturés dans certains pays d'itinérance.

## <span id="page-25-0"></span>**1 Jeux & applications............**

## **11.1 Amusement.....................................................**

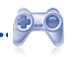

#### **11.1.1 Podomètre**

Initialement utilisé par les adeptes du sport et de la mise en forme, le podomètre permet de calculer la vitesse, la distance, les pas et le nombre de calories brûlées, et même retracer vos objectifs passés.

#### • **Entraînements**

Un calendrier mensuel vous est proposé pour fixer vos différents objectifs simultanément.

#### • **Profils**

Le podomètre intègre 3 profils permettant à chacun d'obtenir un résultat optimal en fonction de son profil.

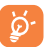

Pour obtenir une bonne précision du podomètre lorsqu'il est activé, il est conseillé de le porter dans la poche du pantalon ou à la ceinture.

#### **11.1.2 Chronomètre**

Le chronomètre est une fonction simple de mesure du temps permettant également d'enregistrer plusieurs résultats intermédiaires, d'interrompre et de reprendre la mesure.

#### **11.1.3 Jeux**

Votre téléphone Alcatel peut être livré avec 2 jeux G-Sensor. Ce jeu utilise la détection du mouvement comme interface de contrôle du jeu.

## **11.2 Ebook (livre éléctronique) (1) .......................**

Bibliothèque contenant les livres électroniques (fichiers .txt et .pdb uniquement). Lors de la lecture d'un livre, vous avez la possibilité d'ajouter des signets ou de lire le texte en recherchant des mots ou des expressions (**Options\Rechercher, Options\Atteindre**).

#### Options disponibles :

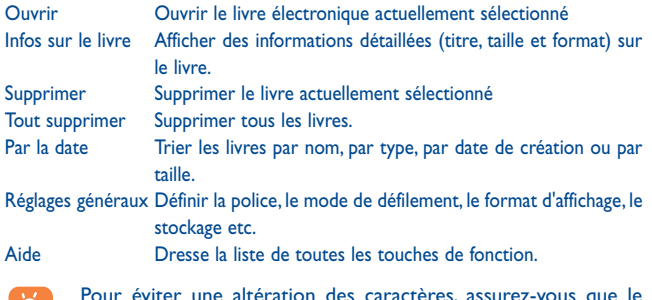

pour éviter une altération des caractères, assurez-vo ୁଦ format de codage correct est sélectionné (**Réglages généraux**  ou **Réglages\Format de codage**).

- **11.3 Java ..................................................................**
- **11.3.1 Lancer une application**

Sélectionnez « **Java** » pour lancer les applications.

#### **11.3.2 Réglages Java**

Le menu « **Java** » vous permet de gérer les réglages Java, dans lesquels vous pouvez définir le son Java, la vibration et le réseau, et savoir quelle est la taille de la pile.

(1) Par défaut, ce menu est masqué. Vous devez accéder au menu général pour le rendre visible (cf. page 25).

#### <span id="page-26-0"></span>**11.3.3 Télécharger une application Java**

Pour télécharger de nouvelles applications Java™ dans le menu « **Java** », sélectionnez l'option « **Télécharg.** » dans le menu « **Options** ». L'écran affiche une liste des signets Web pour le téléchargement de l'application.

Sélectionnez le signet approprié afin d'accéder à la page Web correspondante.

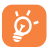

Chaque jeu Java téléchargé sera associé à un menu général pour permettre un accès rapide.

#### **Clause de non-responsabilité**

Le téléchargement ou l'exécution d'une application ne nuit ni ne modifie les logiciels existants de votre téléphone mobile compatible Java™.

TCT Mobile Limited et ses filiales déclinent toute responsabilité ou garantie pour ou à cause d'applications utilisées ultérieurement par le client et pour les logiciels qui ne sont pas contenus dans le téléphone à la livraison.

L'acheteur supporte seul le risque de perte, de dommage ou de défaut de l'appareil ou des applications et logiciels, ainsi que d'une façon générale tous les dommages et conséquences que peut entraîner l'utilisation desdits applications et logiciels. Dans l'hypothèse où ces applications ou logiciels ou l'installation ultérieure de certaines fonctions venaient à être perdus en raison de certaines conditions techniques telles que l'échange/ le remplacement et éventuellement la réparation de l'appareil, l'acheteur devra renouveler l'opération ou le téléchargement. TCT Mobile Limited et ses filiales n'accordent aucune garantie et rejettent toute responsabilité dans le cas où le téléchargement ou l'installation s'avère totalement impossible ou impossible sans engager de frais supplémentaires.

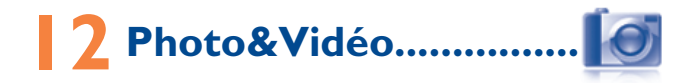

Votre téléphone est équipé d'un appareil photo permettant de prendre des photos et des vidéos que vous pouvez ensuite :

- enregistrer dans « **Album multimédia** ».
- envoyer dans un message multimédia (MMS) vers un mobile ou une adresse électronique,
- envoyer directement par e-mail ou via Bluetooth,
- utiliser pour personnaliser votre écran d'accueil (cf. page 68),
- sélectionner pour les associer à des contacts de votre répertoire,
- transférer sur votre ordinateur via le câble USB ou la carte microSD,
- retoucher en ajoutant des cadres (cf. page 54).

## **12.1 Accès**

Pour accéder à cette fonction à partir de l'écran d'accueil :

- appuyez sur la touche Appareil photo,
- appuyez sur la touche OK pour accéder au menu, puis sélectionnez l'icône **10**.

## **12.2 Appareil photo**

#### **12.2.1 Prendre une photo, l'enregistrer ou la supprimer**

L'écran a la fonction de viseur. Cadrez le sujet ou le paysage avec ce viseur et appuyez sur OK pour prendre la photo. Les photos prises seront automatiquement sauvegardées. Si vous ne désirez pas les garder, vous pouvez les supprimer directement en appuyant sur la touche de fonction droite « **Supprim.** ».

#### **12.2.2 Réglages en mode cadrage**

Avant de prendre la photo, vous pouvez effectuer de multiples réglages en utilisant les raccourcis suivants :

<span id="page-27-0"></span>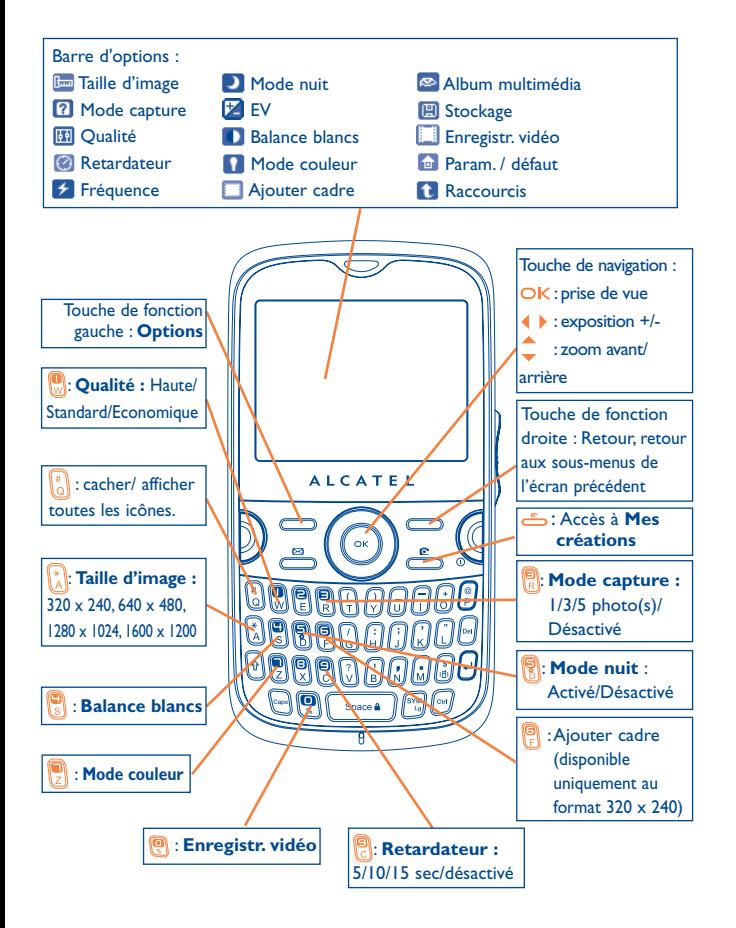

A partir de l'écran de prise de vue, appuyez sur la touche de fonction « **Options** » pour accéder non seulement à : "**Taille d'image** », « **Mode capture** », « **Qualité** », « **Retardateur** », « **Fréquence** », « **Mode nuit** », « **EV** », « **Balance blancs** », « **Mode couleur** », « **Ajouter cadre** », mais aussi aux options :

**Album multimédia** • Accès à la fonction de gestion de fichiers.

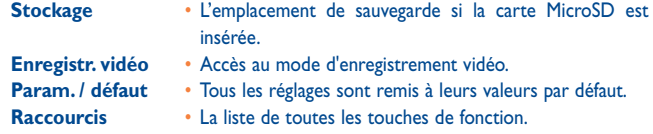

#### **12.2.3 Options disponibles après la prise de vue**

Une fois que vous avez pris une photo, cinq icônes apparaissent sur la photo. En appuyant sur  $\langle , \blacktriangle, \rangle$ , yous pouvez envoyer votre photo via Bluetooth, MMS et par e-mail, l'associer à un contact ou la définir comme fond d'écran.

#### **12.2.4 Modifier les images**

Accédez à « **Album multimédia\Mes créations** » après la prise de vue, et sélectionnez « **Modifier** ».

## **12.3 Vidéo**

Vous pouvez enregistrer des clips vidéo de longueur illimitée tant que votre batterie le permet et que la mémoire est suffisante.

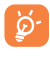

Nous vous conseillons de changer le dossier par défaut en choisissant « **Carte mémoire** » pour enregistrer vos photos et vidéos.

#### **12.3.1 Réglages vidéo en mode cadrage**

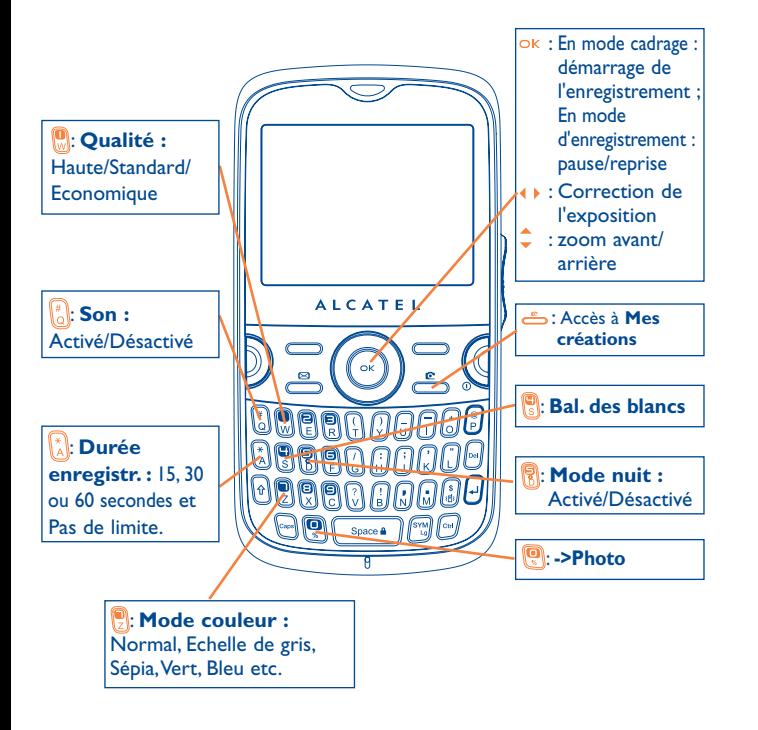

### **12.3.2 Mode cadrage**

Lorsque vous accédez à la fonction « **Capture vidéo** », le mode cadrage est activé. Utilisez l'écran du téléphone comme viseur et appuyez sur la touche de fonction « **Options** » pour définir les réglages **Bal. des blancs, EV, Mode nuit, Bande, Qualité, Durée enregistr., Son, Format vidéo, Mode couleur, Lieu stockage, Touches**, accéder à « **Album multimédia/Mes vidéos** » et restaurer la valeur par défaut.

#### **12.3.3 Mode Enregistrement**

Une fois que vous avez choisi vos réglages, vous pouvez commencer l'enregistrement de votre clip vidéo en appuyant sur la touche OK.

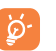

 Si vous recevez un appel, l'enregistrement vidéo s'arrêtera et vous serez invité à le sauvegarder.

#### **12.3.4 Mode Visionnage**

Dans la liste « **Mes vidéos** », appuyez sur « **Options** » pour jouer la vidéo et l'envoyer par MMS, e-mail ou Bluetooth.

<span id="page-29-0"></span>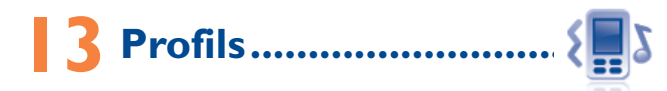

Personnaliser vos sonneries selon les événements et les conditions d'utilisation.

## **13.1 Général**

Pour modifier les réglages de son, appuyez sur « **Options** » et sélectionnez « **Modifier** ». Vous verrez les fonctions ci-dessous via la touche  $\blacklozenge$  :

- Sélectionnez une mélodie dans la liste proposée avec la touche puis validez avec  $\bigcirc K$  (cf. page 42).
- Mode (normal, discret, vibreur...) Le mode de sonnerie peut être réglé sur Normal, Discret (sonnerie avec bips),Vibreur (tous les sons sont remplacés par des vibrations sauf les alarmes), Vibreur et sonnerie, Vibreur puis sonnerie, Bip et vibreur, Silence (aucun son sauf pour les alarmes, affichage de l'icône (b). Les sonneries ont une intensité progressive.
- $\mathcal{L}$  Réglez le volume à l'aide de la touche  $\mathcal{L}$ .
- Selectionnez le type de bip touche.
- Sélectionnez une mélodie à associer à un nouveau message.
- Sélectionnez une mélodie à associer à une alarme ou à un rendezvous.
- **Bip d'allumage du téléphone.**
- Bip d'extinction du téléphone.

## **13.2 Vibreur (Réunion)**

Activez le vibreur : votre téléphone vibrera lors de l'arrivée d'un nouvel événement, mais n'émettra aucun son ou bip sauf pour les alarmes.

## **13.3 Volume fort**

Il s'agit d'un profil conçu pour toute personne utilisant son téléphone en extérieur et ayant besoin de sonneries plus fortes.

## **13.4 Intérieur**

Le volume des sonneries/signaux sonores est plus faible que celui du mode Général.

## **13.5 Silence**

Ce profil désactive toutes les sonneries, mêmes les sons de notification.

## **13.6 Mode avion (antenne désactivée)**

Le mode avion inhibe l'antenne et par là-même les fonctions d'appel vocal ou de messagerie. Ceci permet à la fois d'augmenter l'autonomie de votre téléphone, et de continuer à écouter de la musique ou à jouer, si cela est toléré par le personnel naviguant.

# <span id="page-30-0"></span>**14 Album multimédia ............**

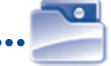

Ce menu donne accès à tous les fichiers audios et vidéos enregistrés dans le téléphone ou dans la carte mémoire dans Gestion de fichiers.

## **14.1 Mes audios**

Vous pouvez choisir un son pour l'écran marche/arrêt, les appels entrants, les notifications de messages, les sons d'allumage et d'extinction, les alarmes ou l'agenda.

L'album « **Mes audios** » se compose des dossiers suivants<sup>®</sup> :

- Musiques : les fichiers audios multipistes,
- Mélodies : les mélodies qui peuvent être définies comme sonneries.
- Enregistrés : tous les sons enregistrés,
- Général : contient tous les fichiers audios enregistrés dans la mémoire du téléphone ou la carte mémoire.

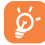

DRM (Digital Rights Management) : fonction permettant de diffuser les sons et les images tout en protégeant les droits d'auteur associés. Les fichiers non gérés DRM et ceux dont les droits ont expiré ne sont pas lus automatiquement lorsque vous faites défiler la liste.

## **14.2 Mes images**

Vous pouvez choisir une image ou une photo et la définir comme fond d'écran, comme écran de démarrage ou l'associer à un contact dans le répertoire.

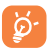

Les images s'afficheront par ordre alphabétique.

## **14.3 Mes vidéos**

L'album « **Mes vidéos** » comprend tous les clips vidéo enregistrés par l'utilisateur, pré-installés ou téléchargés dans le téléphone ou dans la carte mémoire.

(1) Les dossiers intégrés à l'origine ne peuvent pas être renommés. Toutefois et dans certains cas, il est possible d'ajouter, modifier ou supprimer des éléments de ces dossiers.

## **14.4 Mes créations**

Cette fonction vous permet d'enregistrer toutes les photos prises avec votre téléphone.

## **14.5 Non reconnus**

Cette fonction permet d'enregistrer les fichiers de format non compatible.

## **14.6 Ebook (livre éléctronique)**

Bibliothèque contenant les livres électroniques (fichiers .txt et .pdb uniquement).

## **14.7 Téléphone**

Option permettant d'accéder à tous les fichiers dans tous les dossiers stockés dans le téléphone.

## **14.8 Carte mémoire**

Vous avez accès à tous les fichiers enregistrés dans votre carte mémoire.

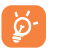

Lorsque la carte mémoire est insérée pour la première fois, elle est scannée et les dossiers par défaut sont créés.

### **Insérer ou retirer la carte mémoire :**

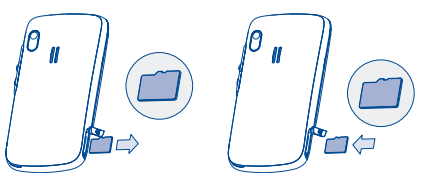

Ouvrez le coque arrière et insérez la carte MicroSD dans le logement prévu. Ouvrez le coque arrière et poussez doucement sur la carte mémoire pour la débloquer. Enlevez votre carte MicroSD et refermez le couvercle arrière.

#### <span id="page-31-0"></span>**Options disponibles**

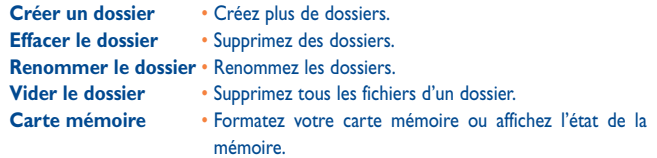

## **14.9 Gestion des sons, images, vidéos et créations**

Selon le menu choisi, vous aurez accès à certaines des fonctions suivantes :

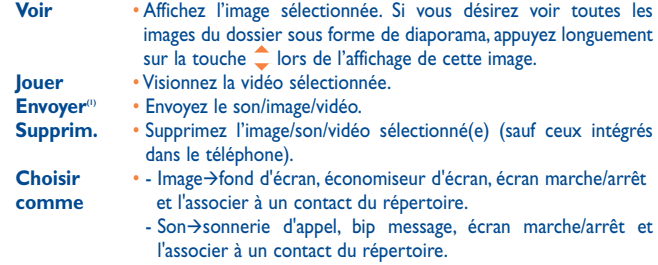

- Video $\rightarrow$ économiseur d'écran, écran marche/arrêt et l'associer à un contact du répertoire.
- **Modifier** Modifiez une image <sup>a</sup>.
- **Télécharg.** Téléchargez de nouveaux objets.
- **Renommer** Renommez un son, une image ou une vidéo.
- **Par la date** Triez les fichiers par nom, par type, par date de création et par taille.
- **Déplacer**  Déplacez un fichier de la mémoire du produit vers la carte **dans tél./** mémoire et vice versa.
- **Déplacer**

### **dans carte**

- $(1)$  Les fichiers signalés par l'icône  $\blacksquare$  ne peuvent pas être envoyés.
- (2) Valable uniquement pour les images pouvant être effacées à l'exception des fichiers protégés par des droits d'auteur.

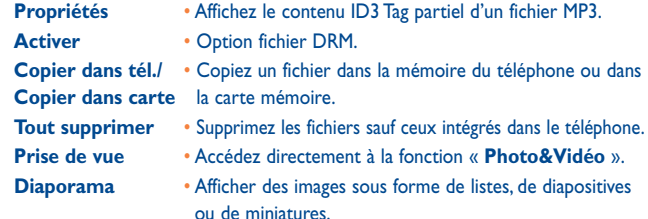

## **14.10 Formats et compatibilité (1)**

- Sons : mp3, m4a, aac, midi, wav, amr, wma
- Images : jpg, gif
- Vidéos : 3gp, mp4

## **14.11 Etat mémoire**

Cette fonction indique la mémoire utilisée et la mémoire disponible sur votre téléphone et sur la carte mémoire (s'il y en a une).

#### **14.11.1 Téléphone**

Affichez l'espace mémoire disponible.

La mémoire de votre téléphone est partagée entre plusieurs fonctions : répertoire, agenda, messages, mémos vocaux, images, mélodies, jeux, applications et clips vidéo.

### **14.11.2 Carte mémoire (carte MicroSD)**

Affichez l'espace mémoire disponible sur votre carte MicroSD.

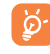

Il est conseillé de sauvegarder les fichiers volumineux (tels que vidéos, musiques, …) sur votre carte MicroSD. Vous pouvez nommer les fichiers avec des noms de plus de 35 caractères.

(1) Selon le produit et le pays.

# <span id="page-32-0"></span>**Bluetooth™ (1)**

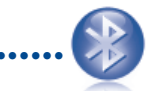

Pour accéder à cette fonction, appuyez sur la touche OK afin d'afficher le menu général, puis sélectionnez « **Bluetooth** ».

Pour utiliser votre téléphone avec un accessoire Bluetooth, vous devez procéder en deux étapes :

- Réaliser le « pairing » (l'association) et enregistrer l'accessoire pour son identification par le téléphone,
- Sélectionner l'option mains libres. Vous ne pouvez connecter qu'un seul accessoire audio Bluetooth (casque à écouteur Bluetooth ou kit véhicule Bluetooth) en cours de communication.

#### **Associer et enregistrer votre accessoire Bluetooth**

Activez la fonction Bluetooth en sélectionnant l'option « **Bluetooth\ Activation\Activé** ». Ensuite, accédez au menu « **Liste périphériques** » pour rechercher les périphériques pouvant être connectés et sélectionnez celui que vous voulez associer. Si le périphérique Bluetooth n'a pas de clavier, saisissez son mot de passe par défaut pour le valider avec votre téléphone. Si le périphérique Bluetooth a un clavier, saisissez le même mot de passe à la fois sur le téléphone et le périphérique pour l'enregistrer.

A partir de la liste, appuyez sur la touche de fonction « **Options** » pour connecter/déconnecter, renommer, rechercher de nouveaux accessoires ou annuler un accessoire déconnecté de la liste.

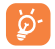

Bluetooth et le mode « pairing » doivent être activés lors de la procédure d'association avec le téléphone.

#### **Fonctions disponibles**

**Transm. données** • Echangez des fichiers avec un autre périphérique

Bluetooth.

prise en charge.

- Bluetooth.
- **Gérer un appel** Envoyez et recevez un appel au moyen du kit piéton
- **PBAP (profil d'accès à l'annuaire téléphonique)**
- **Ecouter musique** Profil A2DP compatible. • Facilitez l'accès aux contacts dans le répertoire et la mémoire d'appel et gérez-les directement dans le kit

véhicule ou le kit Bluetooth si la fonction PBAP est

**Mes réglages**

#### • **Visibilité** : Choisissez de mettre votre téléphone sur le mode « **Masqué** » ou « **Visible de tous** ».

• **Nom téléphone** : Vous pouvez modifier le nom du téléphone présenté aux autres.

- ö.
- Vous devez systématiquement activer la fonction Bluetooth de votre téléphone avant de le relier à un périphérique Bluetooth. Sachez que l'activation de Bluetooth affecte l'autonomie de votre batterie.

La technologie Bluetooth permet la liaison sans fil entre les périphériques Bluetooth compatibles dans un rayon proche. Assurez-vous que le kit piéton Bluetooth ou le kit véhicule Bluetooth et votre téléphone sont dans ce périmètre et que le réglage défini est sur « **Visibilité** ».

Votre téléphone est compatible avec Bluetooth™ v1.1, v1.2 et v2.0.

(1) Il est fortement recommandé d'utiliser les casques à écouteur Bluetooth Alcatel OT-BM81 (mono) et OT-BM82 (mono), qui ont été testés et approuvés compatibles avec les téléphones OT-800.

# <span id="page-33-0"></span>**16 Autres ..................................**

**16.1 Agenda...........................................................**

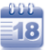

Accédez à ce menu à partir du menu général, un calendrier mensuel affiche vos réunions, RDV, ... importants.

#### **Options disponibles :**

**Créer** • Créez un rendez-vous. **Voir rendez-vous du**  • Visualisez les rendez-vous du jour. **jour Liste des rendez-vous** • Visualisez tous les rendez-vous créés.

**Aller à la date** • Saisissez la date désirée, elle s'affichera immédiatement en surbrillance.

## **16.2 Calculatrice.......................................................**

A partir du menu général, accédez à cette fonction en sélectionnant « **Calculatrice** ».

Entrez un nombre, sélectionnez le type d'opération à effectuer à l'aide des touches de navigation, entrez le deuxième nombre, puis appuyez sur la touche OK ou la touche de fonction gauche pour afficher le résultat.

Une fois qu'une opération est terminée, vous pouvez sélectionner « **Effacer** » pour effacer le nombres et effectuer une nouvelle opération.

Pour revenir à l'écran général, appuyez sur la touche de fonction « **Retour** ».

## **16.3 Notes .................................................................**

Vous pouvez créer une note au format texte et vocal. Pour ce faire, accédez à « **Notes** » dans le menu général.

**Options disponibles :**

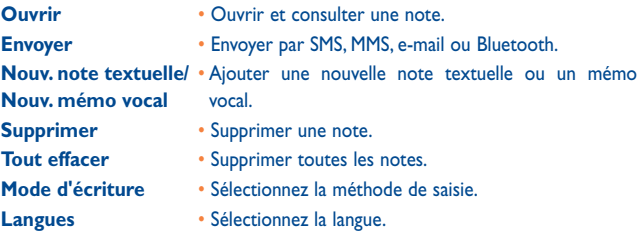

Lors de l'enregistrement d'un mémo vocal, vous pouvez définir le format audio (AMR, WAV ou AWB), la qualité (Haute/Basse) et le stockage (téléphone, carte mémoire).

## **16.4 Tâches ..............................................................**

Vous permet de gérer et de suivre facilement la progression d'une tâche avec ses priorités. Toutes les tâches seront triées par date d'échéance.

#### **Options disponibles :**

- **Marqué comme**
- **Ajouter** Ajouter une nouvelle tâche
- **Supprim.**  Supprimer la tâche sélectionnée

**terminé/Marqué**  • Modifier l'état de la tâche

**comme non terminé** 

## <span id="page-34-0"></span>**16.5 Horloge ..........................................................**

#### **16.5.1 Alarme**

Votre téléphone possède un réveil intégré avec une fonction répétition. Vous pouvez régler jusqu'à cinq réveils différents et choisir si la sonnerie doit être répétée ou non.

- **Répéter** Sélectionnez l'option de répétition : une seule fois (par défaut) / Tous les jours / Jours.
- **Rappel** L'alarme se répètera à intervalles réguliers. Vous pouvez faire répéter l'alarme en faisant pivoter votre téléphone de 180°  $(cf. page 71)$ .

#### **16.5.2 Horloge**

Cette fonction permet de régler l'affichage de la date et de l'heure y compris au format 12/24 h. Vous pouvez aussi régler le passage à l'heure d'été.

#### **16.5.3 Horloge**

L'horloge universelle affiche l'heure locale courante, ainsi que le fuseau horaire de différentes villes. Vous pouvez afficher jusqu'à 3 villes simultanément (**Options\Définir comme ma ville**). De même, vous pouvez ajouter un maximum de 10 nouvelles villes à la liste (**Options\Ajouter**).

## **16.6 Convertisseur ..................................................**

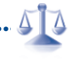

#### **16.6.1 Convertisseur d'unité**

Vous pouvez convertir des poids ou des longueurs en sélectionnant l'unité désirée à l'aide de la touche ( ) et en appuyant sur la touche v pour saisir les chiffres. Confirmez enfin avec la touche OK ou la touche de fonction gauche.

#### **16.6.2 Convertisseur devises**

Grâce au convertisseur de devises, vous pouvez :

- Convertir directement une devise en Euro et vice versa<sup>(1)</sup>
- Convertir des devises internationales, les deux devises devant être sélectionnées avec les touches  $\blacklozenge$ . Vous devez aussi saisir le taux de change officiel entre ces devises.
- (1) Pour les anciennes devises nationales européennes, le convertisseur de devises prend en compte les taux de conversion définitifs de l'Euro, fixés le 31/12/1998, et utilisés selon les règles officielles de conversion.

# Mes réglages..

Dans le menu général, sélectionnez l'icône de menu <sup>0</sup>, puis la fonction de votre choix afin de personnaliser votre téléphone.

## **17.1 Affichage**

### **17.1.1 Écran principal**

#### **Fond d'écran**

Le papier peint ou fond d'écran s'affiche dès que vous allumez le téléphone.

Vous pouvez accéder aux fonctions principales depuis le fond d'écran à l'aide de la touche de navigation ou de la touche OK et en sélectionnant les icônes affichées à l'écran (1)

En sélectionnant « **Fond d'écran** », vous pouvez personnaliser l'écran de votre téléphone et remplacer l'image ou l'animation par défaut.

#### **Economiseur d'écran**

L'économiseur d'écran s'affiche quelques secondes après le papier peint si vous avez activé cette option. Choisissez une image ou une animation et définissez-la comme économiseur d'écran.

#### **Actualités (RSS) (Activé/Désactivé)**

Sélectionnez Activé/Désactivé pour afficher ou non les actualités sur l'écran d'accueil.

#### **Météo (Activé/Désactivé)**

Sélectionnez Activé/Désactivé pour afficher ou non les informations météorologiques sur l'écran d'accueil.

Selon votre opérateur.

#### <span id="page-35-0"></span>**Rappel rendez-vous (Activé/Désactivé)**

Tous les rendez-vous seront triés par date d'échéance dans le calendrier et le plus important sera affiché/masqué dans l'écran d'accueil sous la forme d'un rappel.

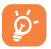

Tous les événements affichés (appel entrant, SMS/MMS, actualités, météo, rendez-vous etc.) sont accessibles directement via les touches  $\triangle$  pour la sélection, puis  $\triangle$  pour la confirmation.

#### **17.1.2 Ambiances**

Cette fonction vous permet de personnaliser le style graphique et les couleurs de votre téléphone.

#### **17.1.3 Allum./Extinct. (1)**

L'animation ou l'image d'accueil qui s'affiche lors de l'allumage du téléphone sont personnalisables.

Vous pouvez aussi personnaliser l'écran d'extinction du téléphone avec une image ou une animation.

#### **17.1.4 Luminosité**

Vous pouvez régler la luminosité de l'écran LCD en appuyant sur la touche  $\hat{\mathbb{C}}$ .

#### **17.1.5 Rétroéclairage**

- **Ecran** Cette option vous permet de réduire la luminosité de votre téléphone pour améliorer les performances de votre batterie et la préserver lorsque vous ne l'utilisez pas.
- **Clavier** Personnalisez l'allumage du clavier de votre téléphone en sélectionnant Activé/Désactivé ou en saisissant directement la durée de votre choix.

#### **17.2 Langues** <sup>a)</sup>

Affichez la langue des messages (sélection avec  $\hat{\phantom{a}}$ ). L'option « **Automatique** » sélectionne la langue du réseau d'abonnement (si elle est disponible).

- (1) Selon votre modèle.
- <sup>(2)</sup> Vérifiez la disponibilité de ce service auprès de votre opérateur.

Basculez entre le mode Mains libres uniquement et Téléphone et mains libres pour l'écoute des sons (appel entrant, signal sonore des messages, alarme...).

## **17.4 Mode saisie (1)**

Veuillez vous reporter au chapitre « Mode de saisie Latin », page 75. Votre téléphone propose différents modes de saisie en plus de la table des caractères spécifiques pour la saisie du cyrillique et du chinois. Cette fonction permet de rédiger des messages texte et de saisir les noms à caractères spéciaux pour le répertoire.

### **17.5 Dictionnaire**

Vous disposez d'un vocabulaire auquel vous pouvez ajouter vos propres mots, en plus de ceux suggérés par le système de saisie prédictive. Lorsque vous consultez votre vocabulaire, vous avez la possibilité d'ajouter, de modifier ou d'effacer des mots à l'aide de la touche de fonction « **Options** ».

### **17.6 Shake-Shake**

**Permet de passer au morceau de musique, à la station ou à l'image précédent(e)/suivant(e)**

Secouez fortement votre téléphone à gauche ou à droite si cette option est activée (**Mes réglages\Shake-Shake\Changer la musique\Activé, Changer la station de radio\Activé, Changer le fond d'écran\Activé**).

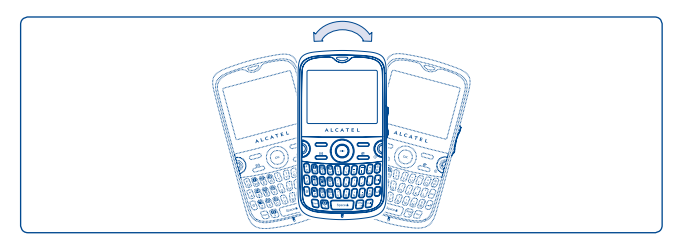

(1) Selon la langue.

#### <span id="page-36-0"></span>**Couper la sonnerie/répéter l'alarme**

Faites pivoter votre téléphone de 180° si cette fonction est activée (**Mes réglages\Shake-Shake\Couper la sonnerie d'appel\Activé, Repousser l'alarme\Activé**). Cf. page 22.

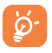

Seules les images stockées dans « **Album multimédia\Mes images** » sont détectées lorsque vous secouez le téléphone, et la résolution maximale des images est de 1 600 x1 200.

## **17.7 Réglages clavier**

#### **17.7.1 Verrou automatique**

Votre clavier peut se verrouiller automatiquement ou vous pouvez le verrouiller manuellement en appuyant longuement sur la touche  $\lceil \frac{1}{2} \log n \rceil$ .

#### **Déverrouillage du clavier**

Appuyez brièvement sur la touche (sonone) lorsque le clavier est verrouillé.

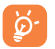

Le clavier se déverrouille automatiquement à la réception d'un appel ou à la connexion du chargeur.

#### **17.7.2 Touches**

#### **Touches de fonction & Touche de navigation**

Ces touches ont des fonctions prédéfinies qui varient d'un modèle de téléphone à l'autre (services opérateur, accès Jeux ou Jeux et Applications...). Vous pouvez les personnaliser (1) en leur attribuant des fonctions, des numéros de répertoire et adresses URL de votre choix.

#### **Ctrl + touches**

Vous pouvez activer une commande ou un raccourci en appuyant simultanément sur la touche Ctrl et une autre touche.

Ctrl + B Accès à Bluetooth.

- Ctrl + M Accès au Lect. musique
- Ctrl + P Accès aux profils
- Ctrl + J Accès aux lava

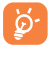

Les combinaisons prédéfinies mentionnées ci-dessus ne peuvent pas être modifiées. En revanche, vous pouvez en ajouter de nouvelles si vous le souhaitez.

#### **Touches numériques**

La personnalisation des touches permet d'accéder à une fonction directement « en raccourci » depuis l'écran d'accueil.

### **17.8 Sécurité**

- **Activer code PIN** Le code de protection de la carte SIM est demandé à chaque mise sous tension du téléphone quand ce code est activé.
- **Changer code PIN** Modifiez le code PIN.
- **Changer code PIN2** Un code de protection vous sera demandé pour certaines fonctions de la carte SIM (facturation/ coût/FDN, etc.) si vous tentez d'y accéder et que le code est activé. Sélectionnez-le pour le modifier (de 4 à 8 chiffres).

**Activer le code du**  • Il est demandé à chaque mise sous tension du **téléphone**  téléphone quand ce code est activé.

<span id="page-37-0"></span>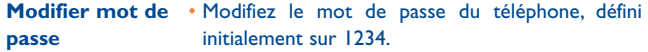

**Numéro fixe (FDN)** • Cette fonction permet de « verrouiller » votre téléphone pour qu'il n'accède qu'à certains numéros ou à des numéros avec des préfixes particuliers. Pour activer cette fonction, le code PIN2 est obligatoire.

## **17.9 Réglages réseau**

#### **Choix réseau**

- Réseaux préf. Liste des réseaux auxquels vous souhaitez être connecté(e) en priorité (mise à jour de cette liste par la touche  $\bigcirc$ K).
- Sélection du réseau Le choix du réseau de rattachement est laissé à l'utilisateur.
- Mode de recherche Basculez la connexion du réseau sur « **Automatique** » ou « **Manuel** ».

#### Connex. GPRS (1)

- Quand nécessaire Le mode GPRS est actif selon les paramètres de connexion.
- Toujours Le mode GPRS est activé en permanence.

## **17.10 Réglages connexions**

Ensemble de réglages de profils pour la messagerie (MMS, e-mail...) et la connexion WAP.

## **18 Faites plus avec votre mobile..................................**

## **18.1 Suite logicielle PC**

La suite logicielle PC est contenue dans le CD-ROM inclus dans la boîte (0). Vous pouvez télécharger gratuitement des mises à jours de logiciel sur le site web. La suite logicielle inclut :

- Sauvegarde/restauration
	- • Vous pouvez sauvegarder les données importantes dans votre mobile et les restaurer lorsque c'est nécessaire.
- Modem GPRS
	- • Utilisez votre téléphone mobile pour connecter votre PC à Internet.
- Personnalisation multimédia
	- • Personnaliser votre téléphone mobile avec des images, animations, vidéos et mélodies.
- Messagerie
	- • Vous pouvez facilement composer des SMS/MMS sur votre PC et les transférer sur votre téléphone.

#### **Systèmes d'exploitation compatibles**

- Windows 2000/XP/Vista

(1) Selon la disponibilité du réseau.

<sup>(1)</sup> Selon le produit et le pays.

## <span id="page-38-0"></span>**19 Mode de saisie Latin/Table des caractères (1)..................**

Pour écrire vos messages, vous avez deux modes de saisie :

- Normal
- Prédictif avec le mode Zi

## **Normal**

Ce mode vous permet de saisir un texte en choisissant une lettre ou une séquence de caractères.

## **Mode prédictif Zi**

Ce mode facilite l'écriture du message.

Appuyez sur la touche une fois et le mot changera chaque fois que vous appuierez sur une touche. Le mot continuera de changer au rythme de la saisie.

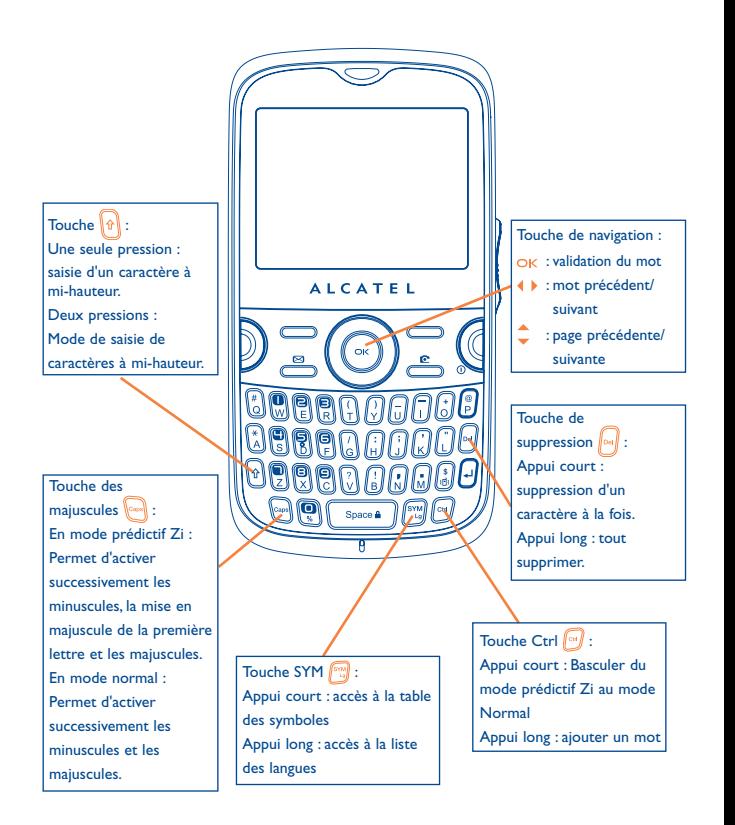

### (1) Pour les langues particulières comme le Chinois, veuillez vous reporter aux addenda spécifiques.

## <span id="page-39-0"></span>**Table des symboles**

Appuyez brièvement sur la touche pour afficher la table de symboles ; le curseur est positionné au centre. Déplacez-le avec la touche de navigation et validez avec la touche OK.

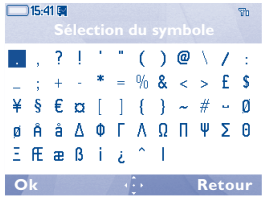

## **20 Garantie du téléphone.......**

Votre téléphone est garanti contre tout défaut de conformité qui pourrait apparaître, dans des conditions normales d'utilisation pendant la durée de garantie de douze (12) mois (1) à compter de la date d'achat de votre téléphone, telle que figurant sur votre facture originale.

Les batteries<sup>(2)</sup> et accessoires vendus avec votre téléphone sont aussi garantis contre tout défaut de conformité qui pourrait apparaître, dans des conditions normales d'utilisation mais pendant la durée de six (6) mois (1) à compter de la date d'achat de votre téléphone, telle que figurant sur votre preuve d'achat.

En cas de constat d'un défaut de conformité de votre téléphone qui en empêche une utilisation normale, vous devez aviser immédiatement votre revendeur et lui présenter votre téléphone avec une preuve d'achat.

Si le défaut de conformité est confirmé, tout ou partie de votre téléphone sera remplacer ou réparer. La réparation ou le remplacement pourra être effectué(e) avec des produits remis à neuf et reconditionnés et dont les fonctionnalités sont équivalentes à des produits neufs.

Si votre téléphone a été réparé, il est couvert par une garantie de un (1) mois pour le même défaut.

La présente garantie couvre les pièces et les frais de main d'œuvre à l'exclusion de tout autre coût.

 $\frac{1}{2}$  La durée de cette garantie légale peut varier dans votre pays.<br>(2) L'outenamie en communication en voille et le sysle de vie tr

L'autonomie en communication, en veille, et le cycle de vie total d'une batterie rechargeable d'un téléphone mobile Alcatel dépendent des conditions d'usage et des configurations du réseau. S'agissant d'un consommable, les spécifications indiquent que vous devriez obtenir un fonctionnement optimal de votre téléphone Alcatel dans les six premiers mois de l'achat et pour environ 200 charges.

<span id="page-40-0"></span>La présente garantie ne s'applique pas aux défauts de votre téléphone et/ou de votre accessoire occasionnés par (sans limitation):

- 1) le non-respect des instructions d'utilisation ou d'installation, ou des normes techniques et de sécurité en vigueur dans la zone géographique d'utilisation,
- 2) une association ou une intégration dans des équipements non fournis ou non recommandés par TCT Mobile Limited,
- 3) toute modification ou réparation par des personnes non autorisées par TCT Mobile Limited ou ses filiales, ou votre revendeur,
- 4) des intempéries, la foudre, une incendie, l'humidité, des infiltrations de liquide ou de nourriture, des produits chimiques, le téléchargement de fichiers, un choc, une surtension, la corrosion ou l'oxydation...

Votre téléphone ne sera pas réparé ou remplacé si les marques ou les numéros de série (IMEI) ont été enlevés ou modifiés.

Les dispositions ci-dessus constituent les seules garanties à l'exclusion de toute autre garantie qu'elle soit écrite ou verbale, expresse ou implicite, et quelle qu'en soit sa nature mais cette garantie s'ajoute aux garanties légales qui peuvent exister dans votre juridiction.

TCT Mobile Limited ou ses filiales ne seront en aucun cas, tenus responsables des dommages directs ou indirects de quelle que nature qu'ils soient, y compris et sans limitation, la perte d'exploitation, le manque à gagner, dans la mesure où ces motifs peuvent être révoqués légalement.

Dans certains pays ou états, l'exclusion ou la limitation des dommages directs et indirects, ou la limitation de la durée des garanties implicites n'est pas autorisée, par conséquent, lesdites limitations et exclusions susmentionnées pourraient ne pas s'appliquer à vous.

## **21 Accessoires (1).......................**

Une fonction « mains libres » est intégrée sur les téléphones mobiles GSM d'Alcatel de la dernière génération. Elle vous permet d'utiliser le téléphone placé à une certaine distance, par exemple sur une table. Pour ceux d'entre vous qui souhaiteraient préserver une certaine confidentialité des conversations, nous suggérons l'utilisation d'un kit piéton mains libres.

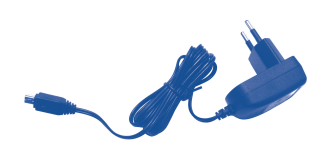

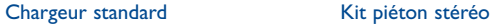

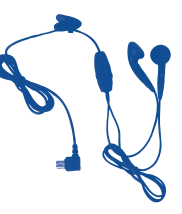

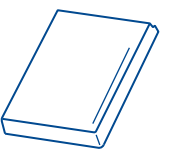

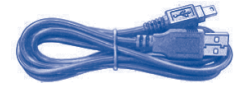

**Batterie** 

Câble USB

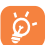

N'utilisez votre téléphone mobile qu'avec des batteries, chargeurs et accessoires Alcatel et compatibles avec votre modèle.

#### (1) Images non contractuelles.

# <span id="page-41-0"></span>**22 Problèmes et solutions ......**

#### Avant de contacter le service après-vente, nous vous conseillons de lire les recommandations suivantes :

- Pour optimiser les performances du téléphone, il est conseillé de l'éteindre de temps à autre.
- Pour un fonctionnement optimal, il est conseillé de recharger complètement la  $b$ atterie  $($  $\blacksquare$ ).
- Evitez d'enregistrer un trop grand nombre de données dans la mémoire du téléphone, les performances de l'appareil pourraient en être diminuées.

#### et d'effectuer quelques vérifications :

#### **Mon téléphone mobile ne s'allume pas**

- Appuyez sur la touche *(iusqu'à l'allumage de l'écran*
- Vérifiez la charge de votre batterie
- Vérifiez les contacts de votre batterie, enlevez puis réinstallez votre batterie et rallumez votre téléphone

#### **Mon téléphone ne répond pas depuis quelques minutes**

- Appuyez sur la touche
- Enlevez votre batterie puis réinstallez-la et rallumez votre téléphone

#### **La lisibilité de mon écran n'est pas satisfaisante**

- Nettoyez votre écran
- Utilisez votre téléphone mobile dans les conditions d'utilisation préconisées

#### **Mon téléphone mobile s'éteint tout seul**

- Vérifiez que votre clavier est verrouillé lorsque vous n'utilisez pas votre téléphone mobile
- Vérifiez la charge de votre batterie

#### **La charge de mon téléphone mobile ne s'effectue pas correctement**

- Vérifiez que votre batterie n'est pas complètement déchargée, l'animation liée à la charge peut prendre quelques minutes et être accompagnée d'un léger sifflement
- Vérifiez que la charge s'effectue dans des conditions normales (0°C +40°C)
- Vérifiez qu'elle est bien insérée. Elle doit être insérée avant le branchement du chargeur
- Vérifiez que vous utilisez bien un chargeur et une batterie Alcatel
- Vérifiez la compatibilité des prises de courant à l'étranger

#### **Mon téléphone mobile n'est pas connecté à un réseau**

- Essayez de voir si votre téléphone mobile capte dans un autre endroit
- Vérifiez la couverture du réseau auprès de votre opérateur
- Vérifiez la validité de votre carte SIM auprès de votre opérateur
- Essayez la sélection manuelle du réseau ou des réseaux disponibles (cf. page 73)
- Essayez plus tard si le réseau est surchargé

#### **Erreur de la carte SIM**

- Vérifiez que la carte SIM est insérée correctement (cf. page 18)
- Vérifiez auprès de votre opérateur que votre carte SIM est compatible 3V, les anciennes cartes SIM 5V ne peuvent plus être utilisées
- Vérifiez que la puce de votre carte SIM n'est pas endommagée ou rayée

#### **Impossible d'émettre un appel**

- Vérifiez que vous avez composé un numéro valide et appuyé sur la touche
- Pour les appels internationaux, vérifiez les codes pays/zones
- Vérifiez que votre téléphone mobile est connecté à un réseau, que celui-ci n'est pas surchargé ou indisponible
- Vérifiez votre abonnement auprès de votre opérateur (crédit, validité de la carte SIM)
- Vérifiez que vous n'avez pas interdit les appels sortants (cf. page 40)

#### **Impossible de recevoir des appels**

- Vérifiez que votre téléphone mobile est allumé et connecté à un réseau (réseau surchargé, indisponible)
- Vérifiez votre abonnement auprès de votre opérateur (crédit, validité de la carte SIM)
- Vérifiez que vous n'avez pas renvoyé les appels entrants (cf. page 40)
- Vérifiez que vous n'avez pas interdit certains appels

#### **Le nom de mon interlocuteur n'apparaît pas lors de l'arrivée d'un appel**

- Vérifiez que vous avez souscrit ce service auprès de votre opérateur
- Votre correspondant a masqué son numéro

#### **La qualité sonore des appels n'est pas optimale**

- En cours de communication vous pouvez régler le volume grâce à la touche
- Contrôler l'icône de réception radio ...

#### **Je ne peux pas utiliser des fonctions décrites dans le manuel**

- Vérifiez la disponibilité de ce service selon votre abonnement auprès de votre opérateur
- Vérifiez si cette fonction ne nécessite pas un accessoire Alcatel

#### **Aucun numéro n'est composé lorsque je sélectionne un numéro dans mon répertoire**

- Vérifiez que vous avez correctement enregistré ce numéro
- Vérifiez que vous avez sélectionné le préfixe du pays lorsque vous appelez à l'étranger

#### **Je ne peux plus créer de fiche dans mon répertoire**

• Vérifiez que le répertoire de votre carte SIM n'est pas plein, supprimez des fiches ou enregistrez des fiches dans le répertoire produit (répertoire professionnel ou personnel)

#### **Mes correspondants ne peuvent pas laisser de message sur ma messagerie**

• Vérifiez la disponibilité de ce service auprès de votre opérateur

#### **Je ne peux pas accéder à mon répondeur**

- Vérifiez que le numéro du répondeur de votre opérateur est bien enregistré dans « **Mes numéros** »
- Essayez plus tard si le réseau est occupé

#### **Je n'arrive pas à envoyer ou recevoir des messages MMS, Vox MMS**

- Vérifiez la mémoire de votre produit qui est peut-être pleine
- Vérifiez la disponibilité de ce service et les paramètres MMS auprès de votre opérateur (cf. page 32)
- Vérifiez le numéro du centre serveur ou des profils MMS auprès de votre opérateur
- Essayez plus tard, le centre serveur est peut-être saturé

#### L'icône **de** apparaît sur mon écran de veille

• Vous avez enregistré trop de messages texte dans la mémoire de votre carte SIM; supprimez-en ou archivez-en dans la mémoire du produit

#### **Le message « Aucun service » s'affiche**

• Vous êtes en dehors d'une zone de couverture réseau

#### **J'ai déjà saisi 3 mauvais codes PIN**

• Contactez votre opérateur pour obtenir le code PUK de déblocage

#### **Je n'arrive pas à connecter mon téléphone avec mon ordinateur**

- Installez d'abord la suite logicielle d'Alcatel
- Utilisez « Installation de la connexion » et poursuivez l'installation
- Vérifiez que votre ordinateur correspond aux spécifications requises pour installer la Suite Logicielle PC d'Alcatel

#### **Je n'arrive pas à télécharger de nouveaux fichiers**

- Vérifiez l'espace disponible
- Supprimez certains fichiers
- Sélectionnez la carte MicroSD pour enregistrer les fichiers téléchargés
- Vérifiez l'état de votre abonnement auprès de votre opérateur

#### **Le téléphone n'est pas reconnu par les autres accessoires via Bluetooth**

• Assurez-vous que Bluetooth est activé et que votre téléphone est visible par d'autres utilisateurs (cf. page 63)

#### **Mon téléphone mobile ne répond plus, je ne peux pas l'allumer**

- Assurez-vous que la batterie n'est pas usée ou endommagée.
- Retirez la batterie, **retirez la carte SIM**, puis allumez à nouveau le téléphone.
- Maintenez enfoncées la touche # et la touche marche/arrêt simultanément pour réinitialiser l'appareil.

 TOUTES les données du téléphone de l'utilisateur : contacts, photos, messages et fichiers, les applications téléchargées telles que les jeux Java, seront **définitivement perdues**.

#### **Comment prolonger la durée de vie de votre batterie**

- Vérifiez que vous avez respecté le temps de charge complet (3 heures minimum)
- Après une charge partielle, l'indicateur de niveau de charge peut ne pas être exact. Attendez au moins 20 minutes après avoir débranché le chargeur pour obtenir une indication exacte
- Activez le rétro-éclairage sur demande.
- Choisissez un intervalle de consultation automatique des e-mails le plus long possible.
- Mettez à jour les actualités et les informations météorologiques manuellement lorsque vous en avez besoin ou définissez un intervalle de consultation automatique plus long.
- Quittez les applications Java exécutées en arrière-plan si vous ne les utilisez pas pendant un certain temps.
- Désactivez la fonction Bluethooth si vous ne l'utilisez pas.

ö.

ALCATEL est une marque d'Alcatel-Lucent utilisée sous licence par TCT Mobile Limited.

Tous droits réservés © Copyright 2009 TCT Mobile Limited.

TCT Mobile Limited se réserve le droit de modifier sans préavis les caractéristiques de ses matériels.